**Manuel**

# piCOMPACT®23 SMART Siemens

**o**-Link

# Manuel papier

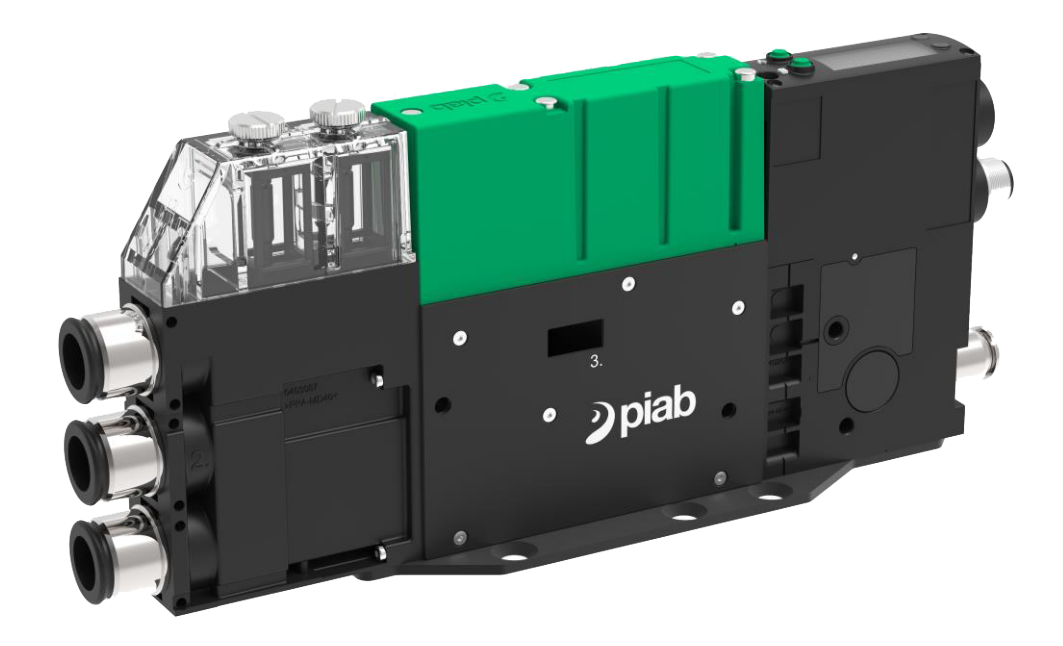

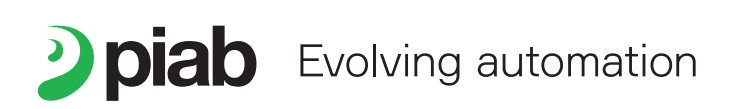

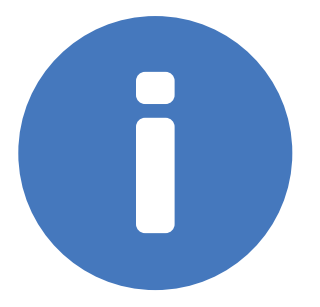

Ce manuel est disponible dans les langues suivantes sur piab.com :

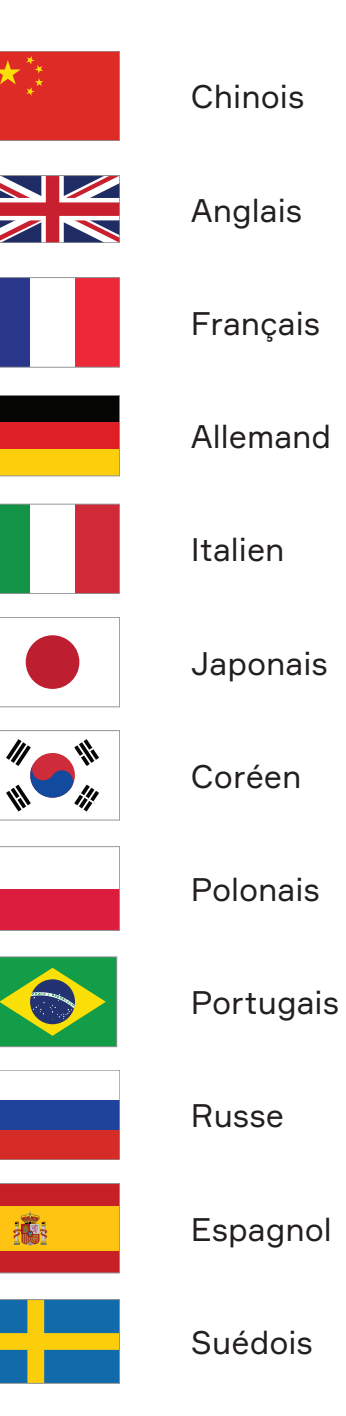

# Sommaire

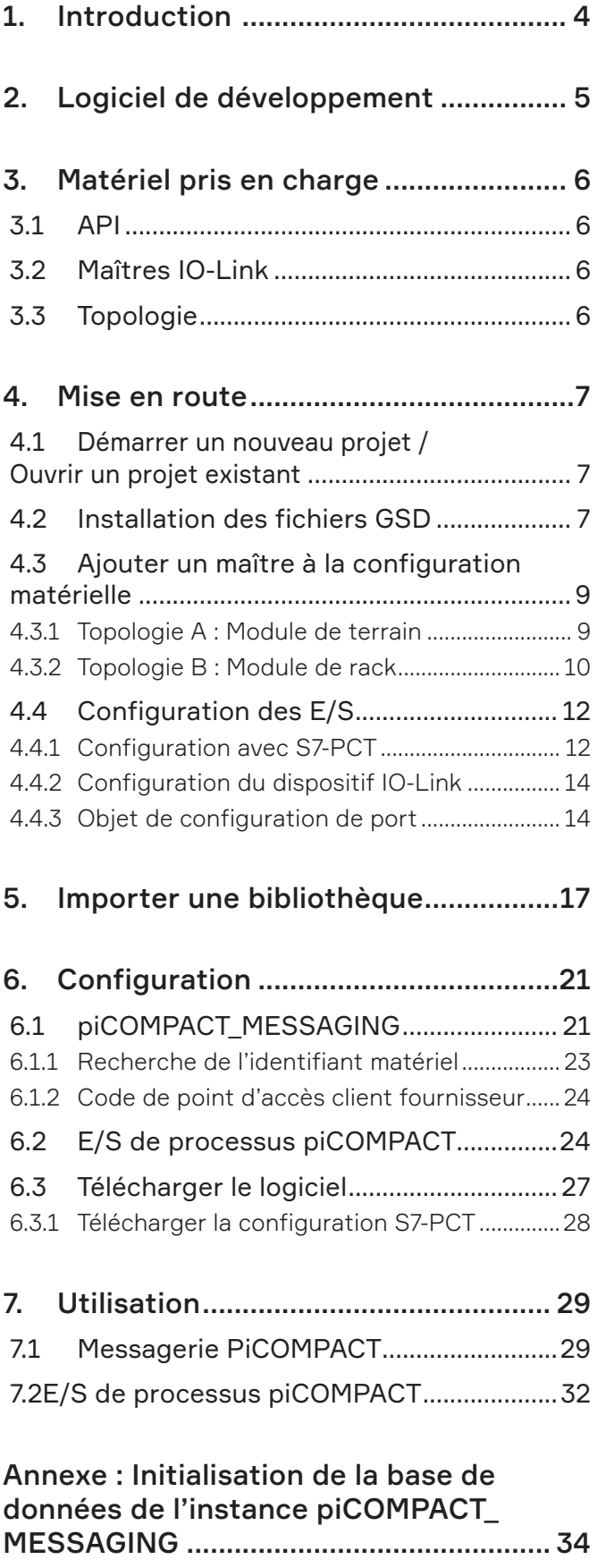

# 1. Introduction

Pour simplifier le processus de prise de connaissance de la fonctionnalité piCOMPACT®23 SMART IO-Link, un logiciel d'exemple a été développé. Il vise à mettre l'unité en service en très peu de temps. Ce guide décrit l'ensemble du processus, de l'installation des fichiers General Station Description (GSD) à l'utilisation et au dépannage de la messagerie IO-Link et des données cycliques. Les utilisateurs expérimentés peuvent avoir envie de passer à un chapitre ultérieur, car l'installation de fichiers GSD et la configuration des E/S sont considérées comme sans importance.

Veuillez noter que si un dépannage est nécessaire, cela peut être dû au non-respect de toutes les étapes de ce guide. Il est donc recommandé de lire ce guide dans son intégralité.

La bibliothèque à importer dans le portail TIA est composée d'un ensemble de blocs fonctionnels (Function Blocks, FB) et de types de données. Pour obtenir une fonctionnalité complète, deux FB doivent être utilisés :

1. Messagerie piCOMPACT : exécute la lecture et l'écriture d'éléments IO-Link.

2. Données cycliques piCOMPACT : gèrent l'état cyclique et le contrôle de l'unité de vide.

Les types de données piCOMPACT\_PDI et piCOMPACT\_PDO sont utilisés pour associer les données d'entrée et de sortie cycliques de l'unité aux adresses d'entrée et de sortie.

Le FB de messagerie contient une version logicielle du fichier piCOMPACT23 SMART IODD (I/O Device Description). Chaque élément possède ses propres propriétés de configuration, telles que :

- L'accès en lecture/écriture,
- Les valeurs minimum et maximum,
- Le type de données,
- La longueur de chaîne maximale.

Le fichier IODD est inclus dans l'exemple de package en tant que XML importable et en tant que PDF.

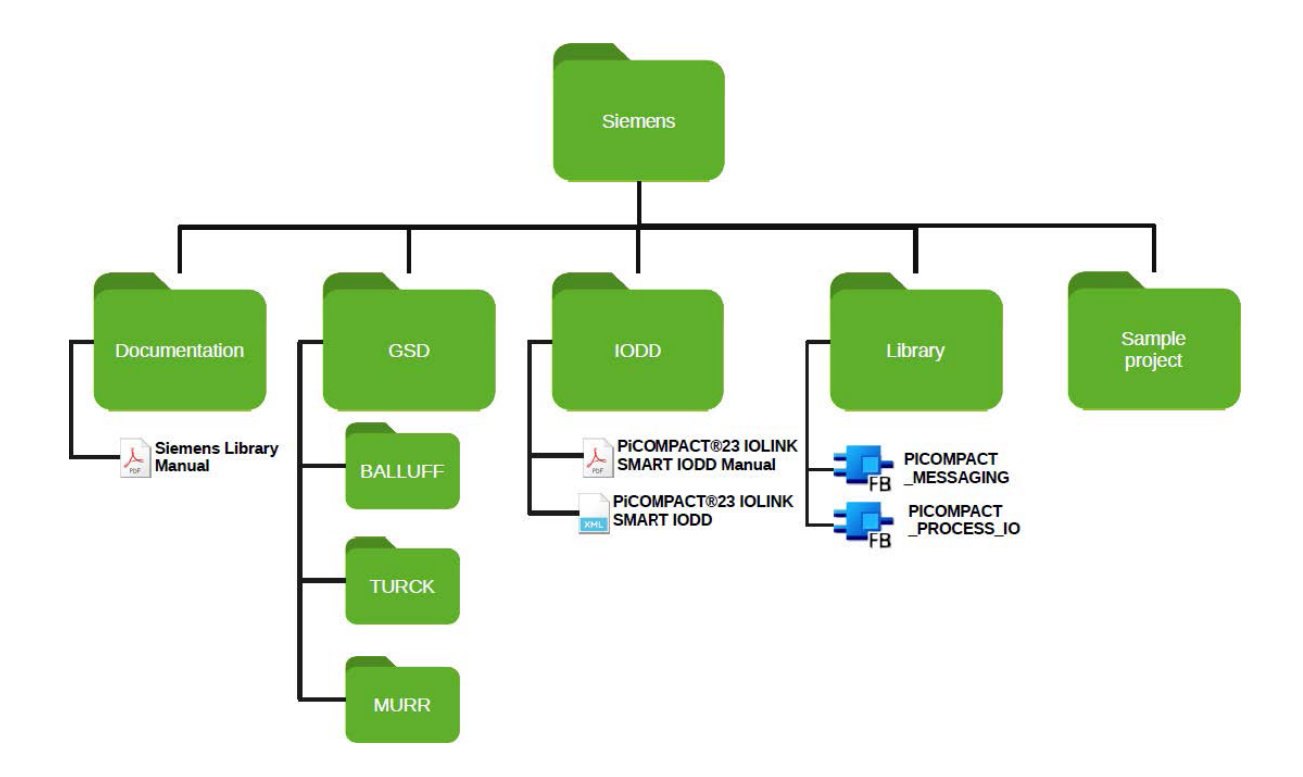

# 2. Logiciel de développement

Le logiciel d'exemple est rédigé en langage SCL (Structured Control Language) et a été développé avec :

• Le portail TIA V15.1

# 3. Matériel pris en charge

Le logiciel est conçu autour d'un API (automate programmable industriel) communiquant avec un maître IO-Link via PROFINET. Il s'agit d'une exigence pour tout matériel utilisé conjointement avec le logiciel afin de prendre en charge la communication PROFINET.

À compter de la publication de ce document, les API et maîtres IO-Link suivants peuvent être utilisés avec le piCOMPACT23 SMART :

## 3.1 API

- Série Siemens S7-1200, testée et confirmée.
- Série Siemens S7-1500, prise en charge.

## 3.2 Maîtres IO-Link

- Siemens SM1278, testé et confirmé.
- MURR Impact67 PN DIO14 DIO2/IOL2 M12L 4P, testé et confirmé.
- BALLUFF BNI EIP-508-105-Z015, firmware 4.3, testé et confirmé.
- TURCK TBEN-S2-4IOL, firmware 3.3.10, testé et confirmé.
- TURCK TBEN-L4-8IOL, TBEN-L5-8IOL, pris en charge.

## 3.3 Topologie

La majorité du matériel IO-Link se trouve sur le terrain : la technologie élargit la capacité des capteurs et des actionneurs connectés aux modules E/S avec une IP (protection internationale) élevée. La connexion à l'API est réalisée avec PROFINET.

A. Les maîtres MURR Impact67, BALLUFF BNI EIP-508-105-Z015 et TURCK TBEN-S2-4IOL sont utilisés selon cette topologie.

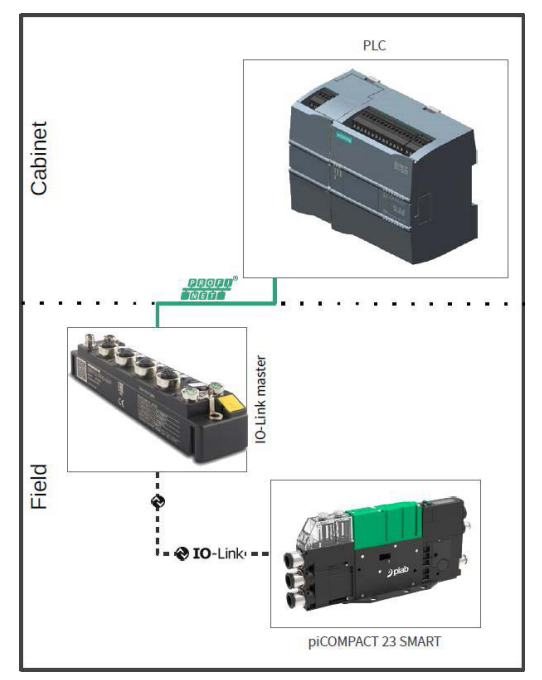

Figure 1 *Topologie A, un module de terrain*

B. Le module maître Siemens SM1278 IO-Link est placé sur le rack API. De là, il se connecte directement au dispositif IO-Link.

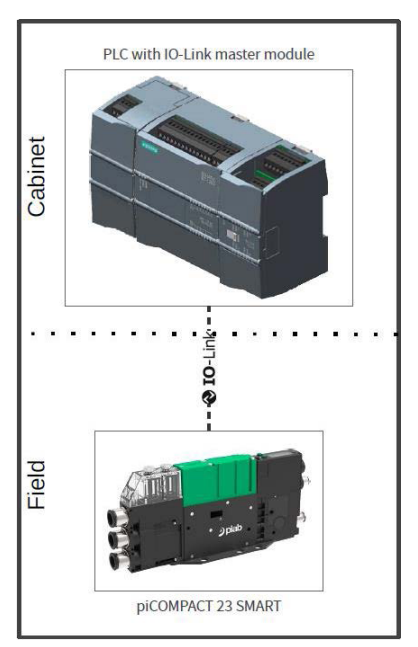

Figure 2 *Topologie B, un module intégré à l'armoire*

## 4. Mise en route

#### 4.1 Démarrer un nouveau projet / Ouvrir un projet existant

La bibliothèque doit être importée dans un projet. Qu'il s'agisse de démarrer un nouveau projet ou d'ouvrir un projet existant, assurez-vous qu'il soit créé avec un API qui prend en charge PROFINET et le logiciel d'exemple, voir le chapitre 3. Matériel pris en charge. Ce manuel suppose que l'ajout d'un API à un nouveau projet relève de l'ensemble des compétences du lecteur.

## 4.2 Installation des fichiers GSD

S'il s'agit de la première utilisation d'un maître IO-Link, il est très probable que le fichier EDS approprié doive être installé. Les fichiers des maîtres IO-Link pris en charge se trouvent dans le package de téléchargement, dans leur dossier « GSD » respectif.

Pour installer le GSD, ouvrez le portail TIA et, dans la barre de menu supérieure, choisissez : Options > Manage general station description files (GSD).

| TA Siemens - C:\Users\Piab\Desktop\Piab\PLC\Siemens\piab\piab                |                                                                                                    |
|------------------------------------------------------------------------------|----------------------------------------------------------------------------------------------------|
| Online<br>Project Edit View<br>Insert<br>理工<br><b>Example Save project</b> E | Options<br>Tools<br>Window<br>Help<br>Settings                                                                            |
| <b>Project tree</b>                                                          | Support packages                                                                                                    |
| <b>Devices</b><br>ಷ                                                          | Manage general station description files (GSD)<br><b>Start Automation License Manager</b><br><b>E</b> Show reference text |
| piab                                                                         | <b>CD</b> Global libraries                                                                                                |

Figure 3 *Options > Manage general station description files (GSD)*

Dans la fenêtre qui s'ouvre, cliquez sur le bouton de navigation (...) à côté de « Source Path »

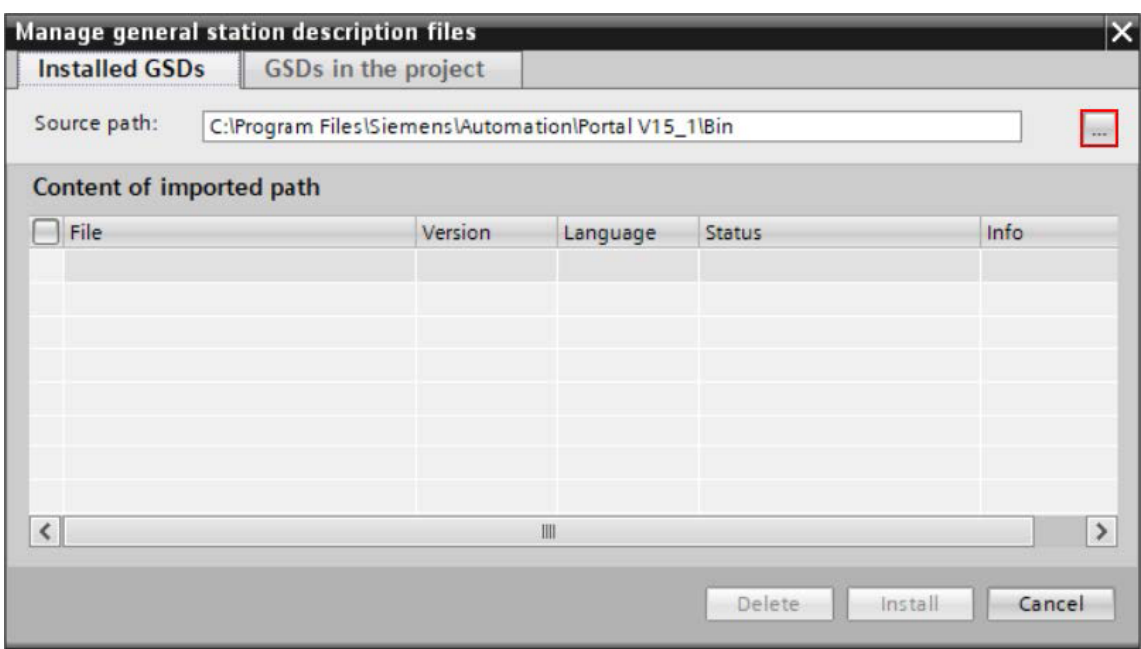

Figure 4 *Sélectionner le chemin source*

Accédez au dossier GSD dans le package téléchargé, puis sélectionnez le sous-dossier du fabricant du maître IO-Link à ajouter. Cliquez ensuite sur « OK ».

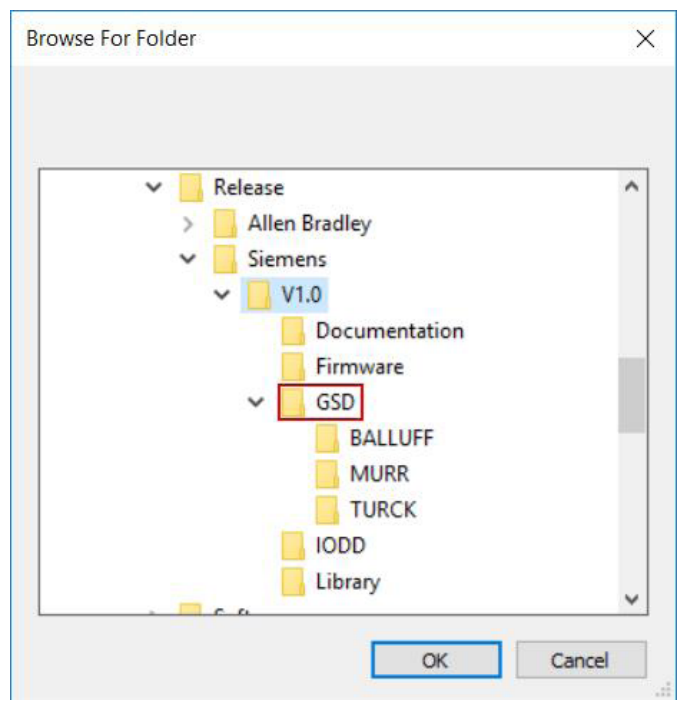

Figure 5 *Accéder au dossier GSD*

Assurez-vous que les numéros de type et de version correspondent au matériel disponible. Sélectionnez le fichier GSD approprié pour le maître IO-Link en cochant la case. Cliquez ensuite sur Install.

| C:\Users\qvanders\uijs\Desktop\Piab\Release\Siemens\V1.0\GSD\TURCK<br>Content of imported path<br>$\overline{\phantom{0}}$<br>File<br>Version<br>Language<br>Status<br>GSDML-V2.3-Turck-TBEN_S2_4IOL-20181122-010408.xml<br>V2.3 | $\cdots$<br>English, Ger Not yet installed |
|----------------------------------------------------------------------------------------------------|--------------------------------------------|
|                                                                                                    |                                            |
|                                                                                                    |                                            |
|                                                                                                    |                                            |
|                                                                                                    |                                            |
|                                                                                                    |                                            |
|                                                                                                    |                                            |
|                                                                                                    |                                            |
|                                                                                                    |                                            |
|                                                                                                    |                                            |
|                                                                                                    |                                            |
|                                                                                                    |                                            |
|                                                                                                    |                                            |
|                                                                                                    |                                            |

Figure 6 *Sélectionner le fichier GSD et cliquer sur Install*

Le processus d'installation prend environ une minute ; après cela, il est possible d'ajouter l'appareil dans la configuration matérielle.

#### 4.3 Ajouter un maître à la configuration matérielle

Dans la fenêtre de l'arborescence du projet, ouvrez Device Configuration en double-cliquant dessus.

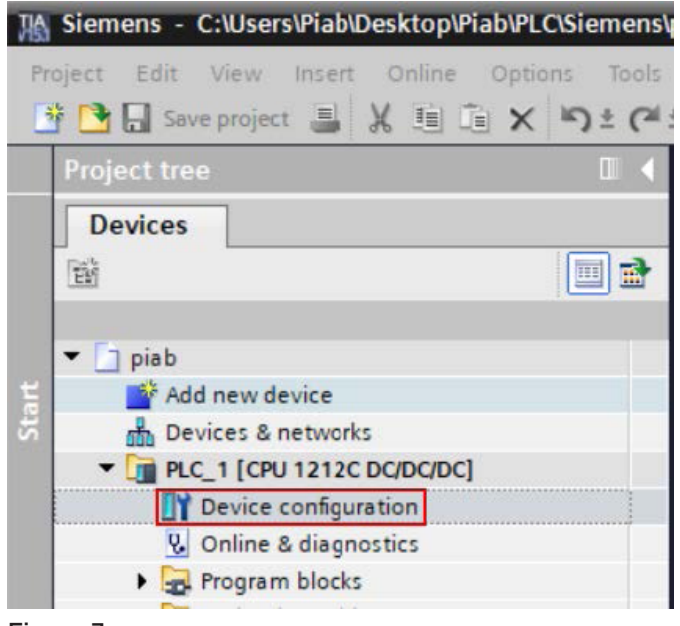

Figure 7

Selon le matériel choisi (voir chapitre 3.3), passez au module de terrain maître IO-Link (topologie A : 4.3.1 Topologie A : module de terrain) ou à un module de rack (par ex. SM1278, topologie B, 4.3.2 Topologie B : module de rack)

## 4.3.1 Topologie A : Module de terrain

Assurez-vous que « Network view » est sélectionné et développez le volet « Hardware Catalog »

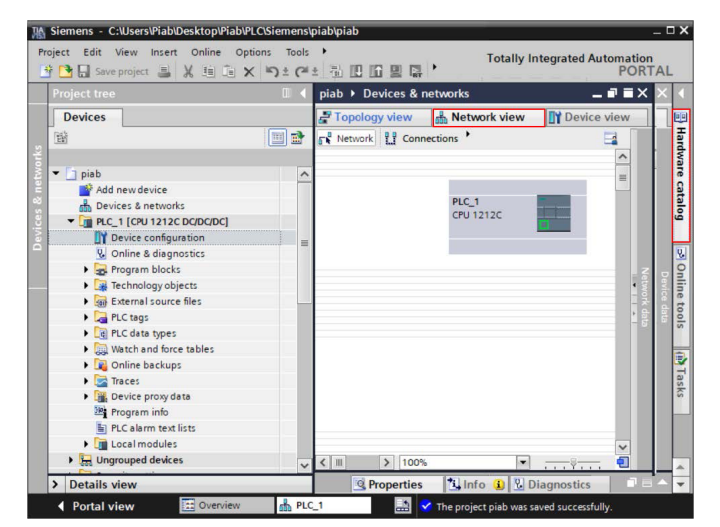

Figure 8 *Figure 8 : Développer le volet du catalogue matériel*

Utilisez la fonctionnalité de recherche du catalogue pour trouver le maître IO-Link. Dans cet exemple, le TURCK TBEN-S2-4IOL sera ajouté au projet.

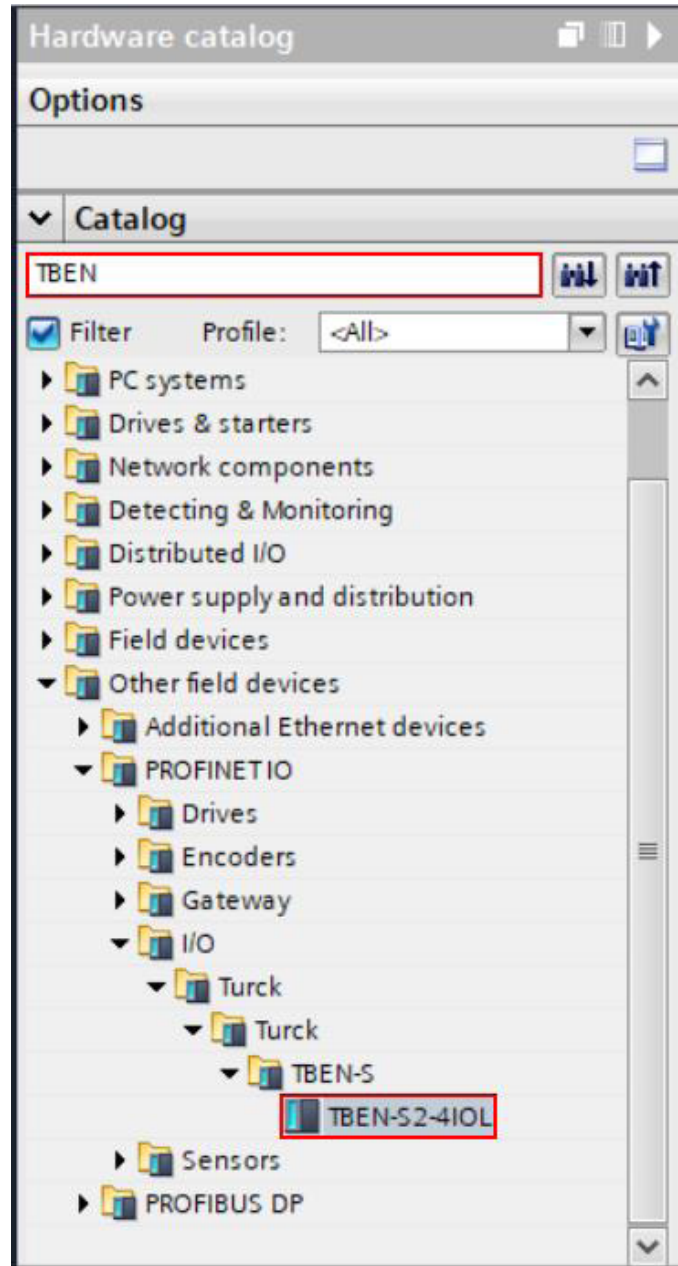

Figure 9 *Trouver le maître IO-Link.*

Faites glisser le maître dans l'écran principal de la vue réseau. Le résultat doit être similaire à l'image ci-dessous.

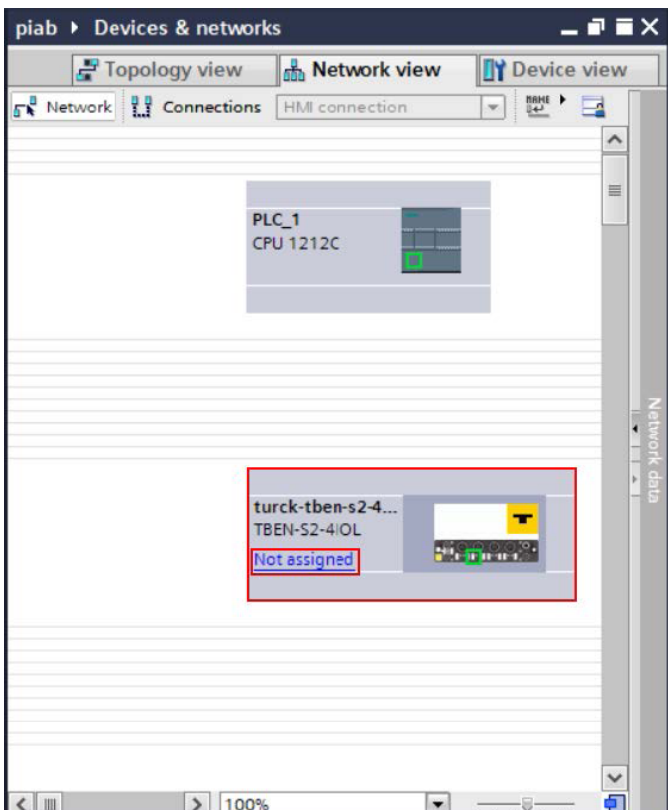

Figure 10 *Ajout du maître IO-Link*

Cliquez sur le lien « Not assigned » et sélectionnez l'interface PROFINET à laquelle l'appareil est connecté. Dans cet exemple, l'API n'a qu'un seul port.

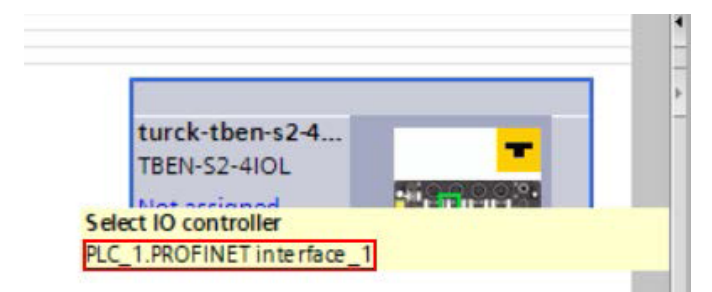

Figure 11 *Sélectionner la commande d'E/S*

Ce processus prend plusieurs secondes.

La ligne verte indique que la connexion PROFINET entre l'API et le maître IO-Link a été configurée.

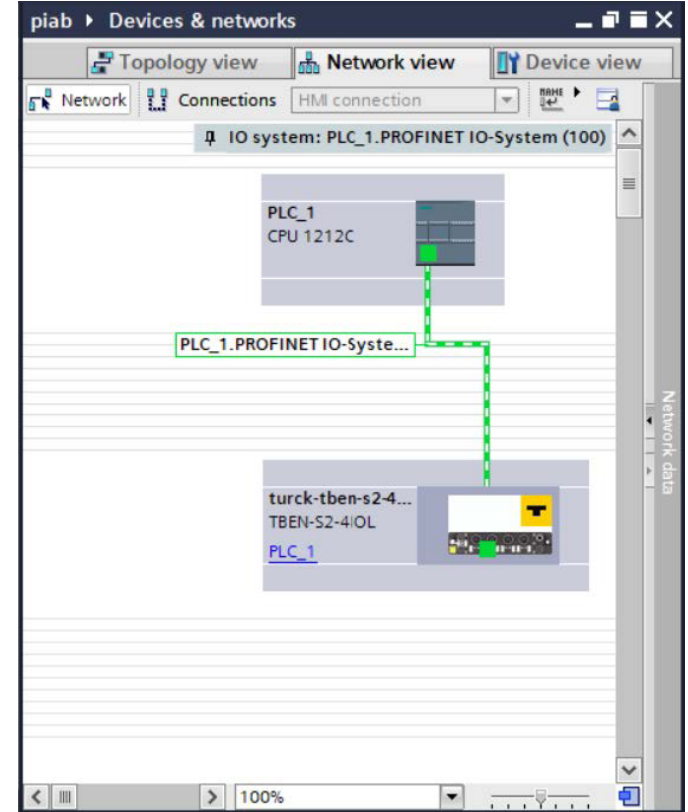

Figure 12 *Configuration d'une connexion*

## 4.3.2 Topologie B : Module de rack

Assurez-vous que « Device » est sélectionné et développez le volet « Hardware Catalog »

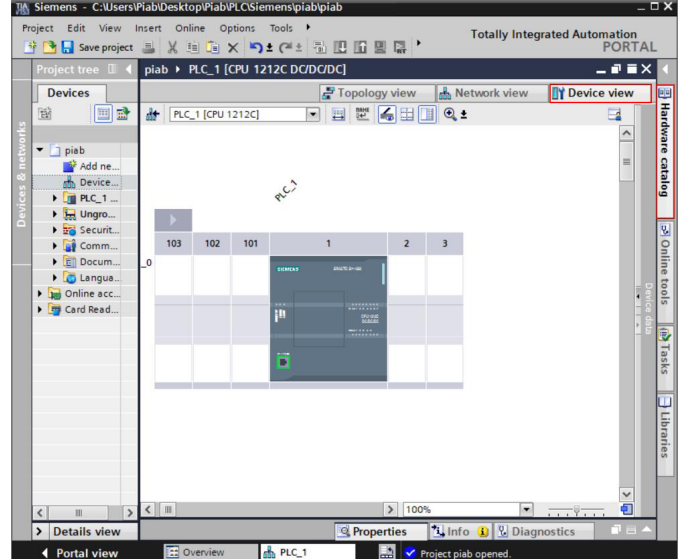

Figure 13 *Développer le volet du catalogue matériel dans la vue du dispositif*

Utilisez la fonctionnalité de recherche du catalogue pour trouver le maître IO-Link. Dans cet exemple, le Siemens SM 1278 sera ajouté au projet.

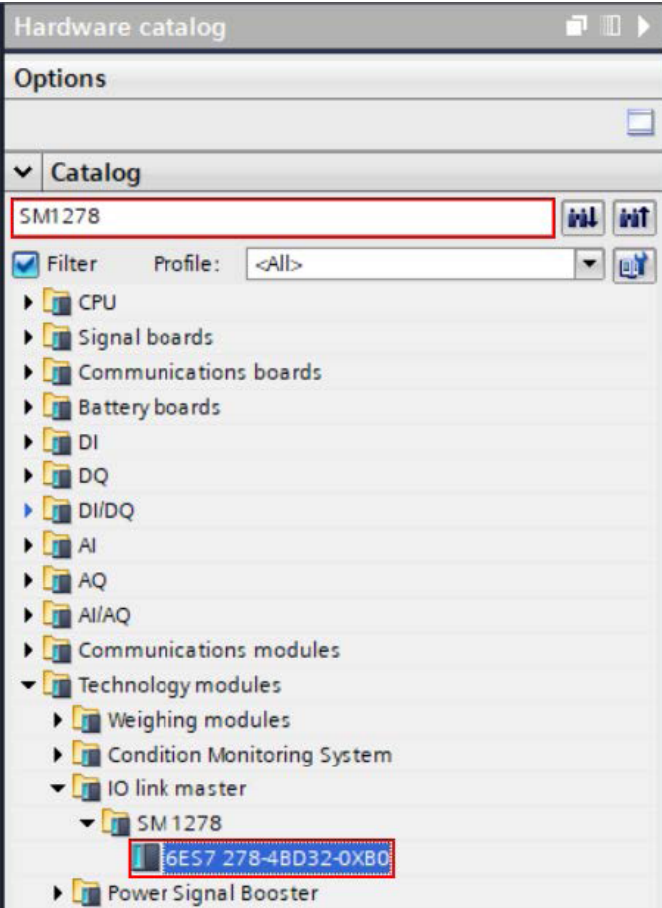

Figure 14 *Trouver le maître IO-Link.*

п

La fenêtre d'affichage du dispositif indique les emplacements disponibles pour le module. Placez le maître IO-Link à l'emplacement 2 en le faisant glisser depuis le catalogue matériel.

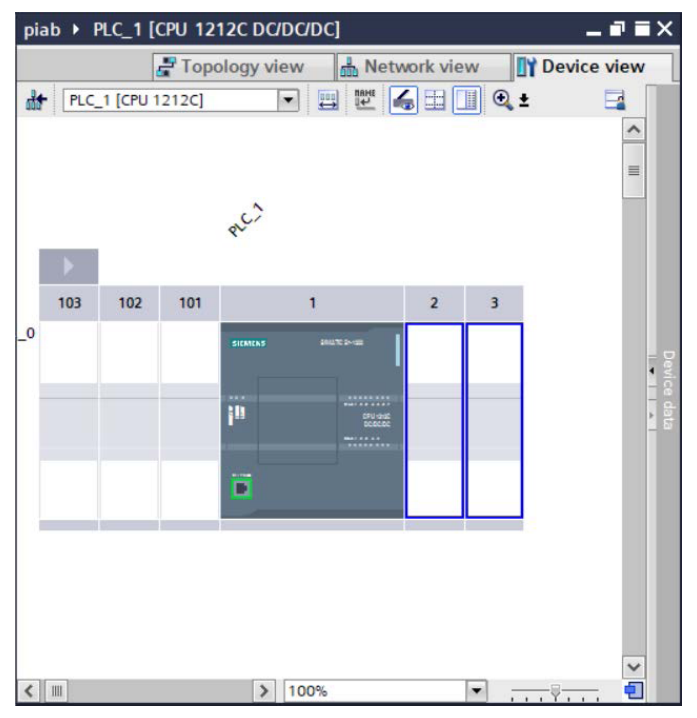

Figure 15 *Emplacements disponibles*

Le module est configuré à l'emplacement 2

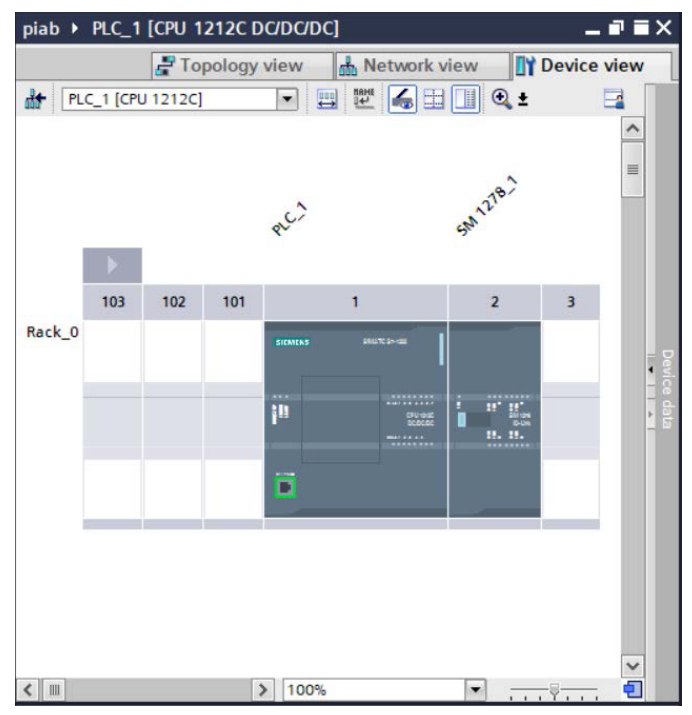

Figure 16 *Module en place*

## 4.4 Configuration des E/S

Il existe deux méthodes distinctes pour configurer les entrées et les sorties du maître IO-Link. Le Siemens SM 1278 utilise l'outil de configuration de port (S7-PCT). Les autres modules sont configurés en attribuant un objet de configuration de port à un emplacement. Pour le SM 1278 et les autres maîtres Siemens IO-Link, suivez la section 4.4.1

Configuration avec S7-PCT. Pour les maîtres MURR, BALLUFF et TURCK, référez-vous à la section 4.4.2 Configuration du dispositif IO-Link.

## 4.4.1 Configuration avec S7-PCT

Démarrez l'outil de configuration de port en cliquant avec le bouton droit sur le maître IO-Link dans la vue du dispositif. Sélectionnez S7-PCT et cliquez sur « Start ».

Le démarrage de l'application prend quelques instants, puis la fenêtre de l'image ci-dessous s'affiche. Si c'est la première fois que vous travaillez avec S7-PCT et le piCOMPACT, il est nécessaire d'installer le fichier IODD. S'il est déjà installé, cette partie peut être ignorée.

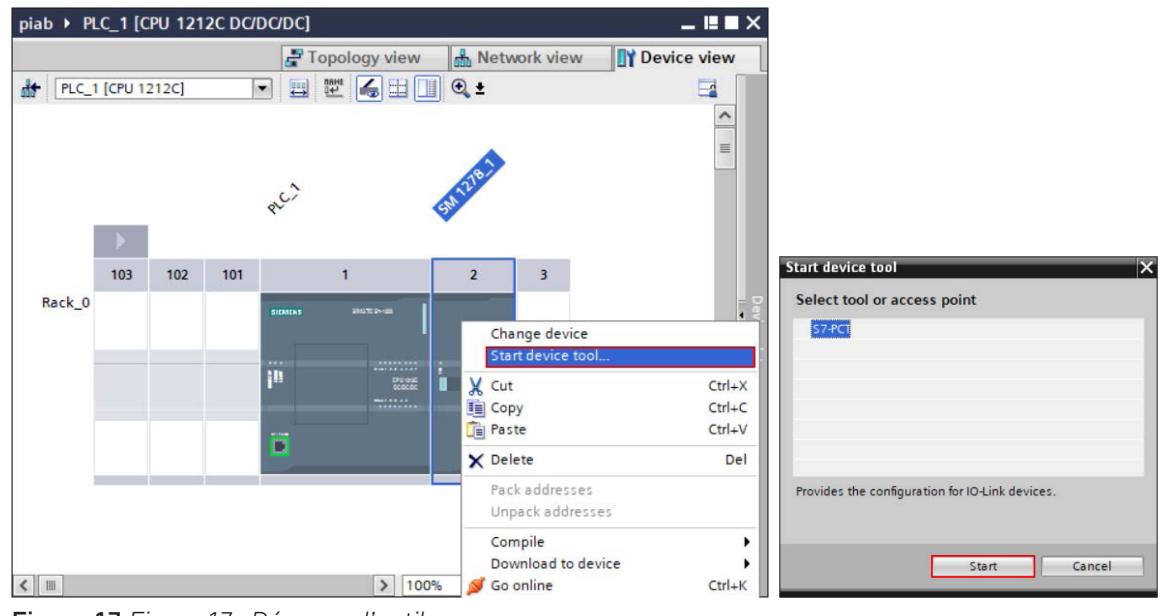

Figure 17 *Figure 17 : Démarrer l'outil*

Si aucune interface n'a encore été sélectionnée, la fenêtre « Set interface » demande de confirmer la connexion. Cette étape n'est pas essentielle pour la partie configuration.

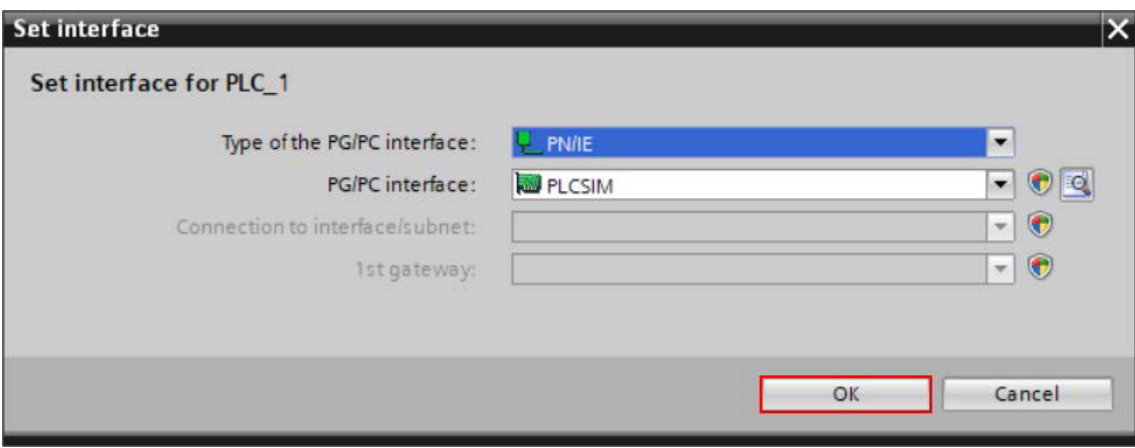

Figure 18 *Définir l'interface*

#### *4.4.1.1 Installation de l'IODD*

Choisissez « Options », puis « Import IODD ».

| File Edit View Device<br>3 3 5 6 5 7 5 |                | Help<br>Options<br>Import IODD |                                |      |                          | <b>IO-Link</b>          | <b>Port Configuration Tool</b> |
|----------------------------------------|----------------|--------------------------------|--------------------------------|------|--------------------------|-------------------------|--------------------------------|
| $\neg$ PLC_1*                          |                |                                | <b>IODD Vendor List</b>        |      | $\overline{\phantom{a}}$ | Catalog                 | $\sqrt{4}$ X                   |
| Slot 2] SM 1278_1                      |                | Export Catalog                 |                                |      |                          | Search                  |                                |
|                                        |                | Import Catalog                 |                                |      |                          | Text search             | $\checkmark$                   |
|                                        |                |                                | <b>Restore Default Catalog</b> |      |                          |                         | m.<br>m                        |
|                                        |                |                                | Supported Modules              |      |                          |                         |                                |
|                                        |                | User Role                      |                                |      |                          | Profile: V1.0 and V1.1  | $\checkmark$                   |
|                                        |                |                                |                                |      |                          | <b>Emi</b> IO Link V1.0 |                                |
|                                        |                | Language                       |                                | ×.   |                          | <b>N</b> ID Link V1.1   |                                |
|                                        |                | <b>Grana</b>                   | Communication Settings         |      |                          |                         |                                |
|                                        |                | Column Filter                  |                                |      |                          |                         |                                |
|                                        |                |                                |                                |      |                          |                         |                                |
|                                        |                | Port Autosense Mode            |                                | Name | <b>IO-Link Ven</b>       |                         |                                |
|                                        |                | п                              | $Deactivated \sim$             |      |                          |                         |                                |
|                                        |                | $\Box$                         | $Deactivated \sim$             |      |                          |                         |                                |
|                                        |                | $\Box$                         | $Deactivated \sim$             |      |                          |                         |                                |
|                                        |                | г                              | Deactivated $\vee$             |      |                          |                         |                                |
|                                        | <b>Details</b> |                                |                                |      |                          |                         |                                |
|                                        |                |                                |                                |      |                          |                         |                                |
|                                        |                | Vendor Name:                   |                                |      |                          |                         |                                |
|                                        |                | Vendor URL:                    |                                |      |                          |                         |                                |
|                                        |                |                                |                                |      |                          |                         |                                |
|                                        |                |                                |                                |      |                          |                         |                                |
|                                        |                | Device Name:                   |                                |      |                          |                         |                                |
|                                        |                | <b>Description:</b>            |                                |      |                          |                         |                                |
|                                        |                |                                |                                |      |                          |                         |                                |
|                                        |                |                                |                                |      |                          |                         |                                |
|                                        |                |                                |                                |      |                          |                         |                                |
|                                        |                |                                |                                |      | $\mathbf{r}$             |                         |                                |

Figure 19 *Importer le IODD*

Dans la fenêtre qui s'ouvre ensuite, cliquez sur le bouton « Browse ».

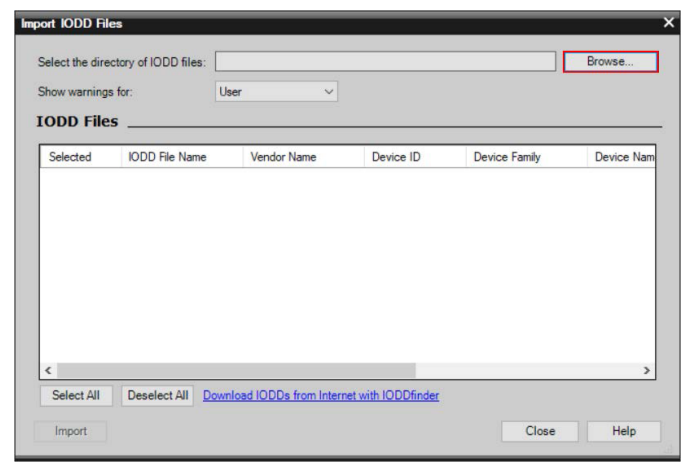

Figure 20 *Rechercher le IODD*

Dans le navigateur de fichiers, accédez au dossier IODD du package de téléchargement et sélectionnez le fichier IODD xml. Cliquez sur « Open ».

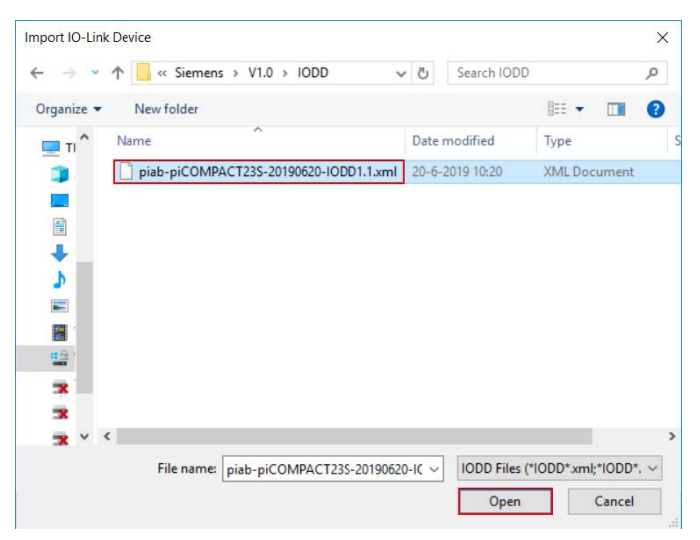

Figure 21 *Sélectionner le IODD*

Le fichier IODD est maintenant sélectionné dans la fenêtre d'importation. Cliquez sur « Import ».

| Show warnings for:<br><b>IODD Files</b> |                       | User<br>$\checkmark$ |           |                      |               |
|-----------------------------------------|-----------------------|----------------------|-----------|----------------------|---------------|
| Selected                                | <b>IODD</b> File Name | <b>Vendor Name</b>   | Device ID | <b>Device Family</b> | Device Nam    |
| ☑                                       | piab-piCOMPACT23S     | piab                 | 314       | piCOMPACT23 SMA      | piCOMPACT2    |
|                                         |                       |                      |           |                      |               |
| $\hat{}$                                |                       |                      |           |                      | $\rightarrow$ |

Figure 22 *Importer*

Le processus d'importation prend un certain temps. Une fois terminé, la colonne d'état doit indiquer : « Successfully imported ». Fermez la fenêtre.

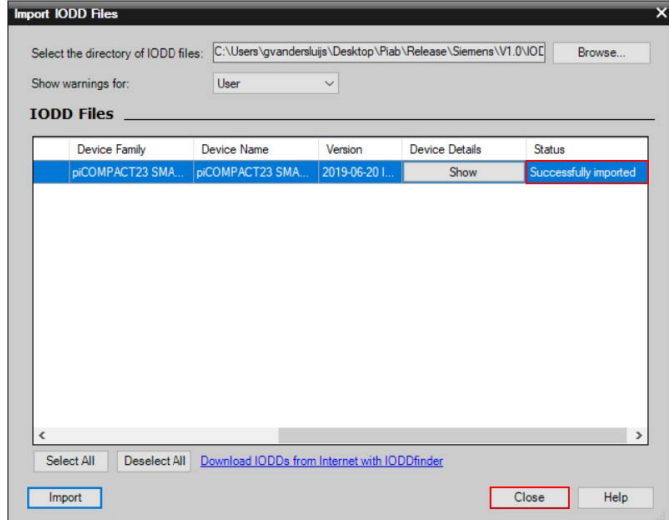

Figure 23 *Importation réussie*

## 4.4.2 Configuration du dispositif IO-Link

Une fois le fichier IODD installé, naviguez jusqu'au dispositif dans le catalogue IO-Link et faites-le glisser sur l'emplacement approprié.

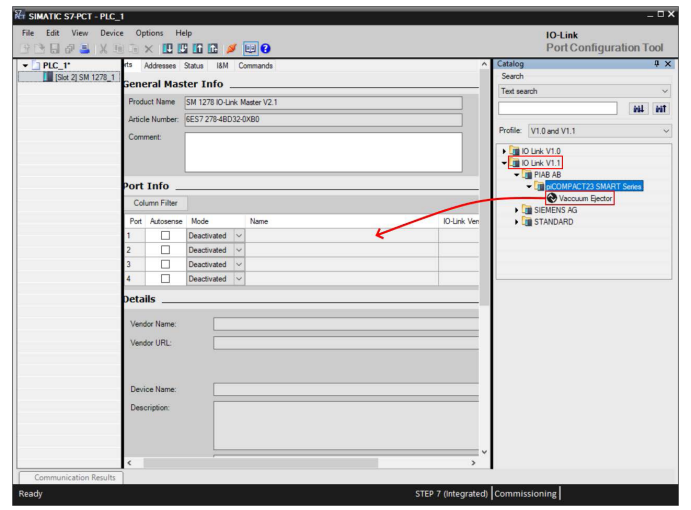

Figure 24 *Faire glisser le dispositif IO-Link*

Passez à l'onglet « Addresses » dans la fenêtre principale, puis assurez-vous que la case « Show PLC addresses » est cochée. Notez les adresses « Input Start » et « Output Start ». Dans ce cas, elles sont toutes les deux à 8.0.

Les adresses d'entrée et de sortie seront utilisées dans le chapitre 6.2 E/S de processus piCOMPACT.

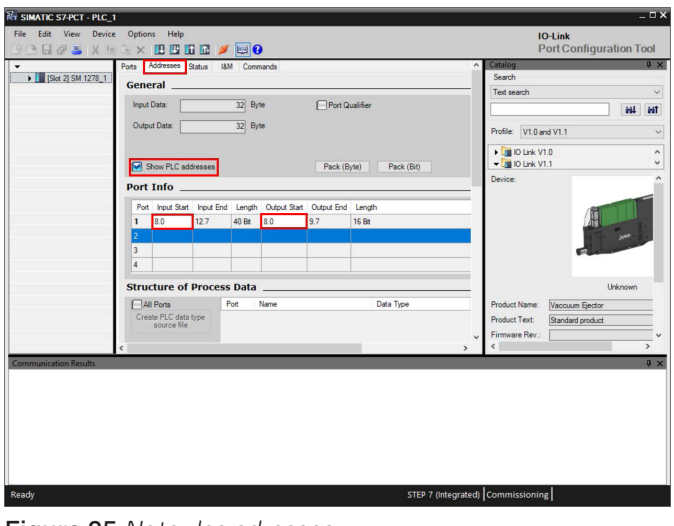

Figure 25 *Noter les adresses*

Enfin, cliquez sur le x dans le coin supérieur droit pour quitter l'outil. Cliquez sur Yes pour accepter les modifications.

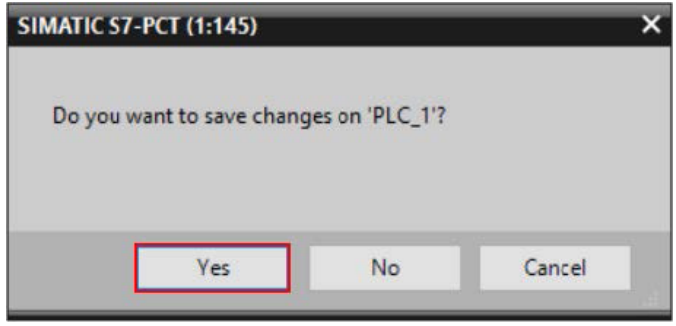

Figure 26 *Accepter les modifications*

## 4.4.3 Objet de configuration de port

Dans l'écran « Devices & networks », double-cliquez sur le maître de champ IO-link qui doit être configuré. Cet exemple montre les trois types différents testés pour le développement du logiciel d'exemple. Le manuel montre la configuration du maître TURCK. Le processus est en grande partie le même pour les autres fournisseurs. Reportez-vous au tableau plus loin dans ce chapitre pour connaître les différences.

|                                                       |                |                                |           |          | Topology view <b>R</b> Network view | <b>TY</b> Device view |              |
|-------------------------------------------------------|----------------|--------------------------------|-----------|----------|-------------------------------------|-----------------------|--------------|
| <b>FR</b> Network <b>1</b> Connections HMI connection |                |                                | □ 世界田国 Q± |          |                                     |                       | $\Box$       |
|                                                       |                |                                |           |          |                                     |                       | $\lambda$    |
| PLC_1<br>CPU 1212C                                    |                |                                |           |          |                                     |                       | $\equiv$     |
| PNAE 1                                                |                |                                |           |          |                                     |                       |              |
|                                                       |                |                                |           |          |                                     |                       |              |
| turck-then-s2-4<br>TBEN-S2-4IOL                       |                | BNIPNT508105<br>BNI PNT-508-10 | 12. Hele  | IMPACT67 | <b>BINGHE</b><br>55131 IMPACT6      |                       |              |
| PLC_1                                                 | <b>PACKAGE</b> | PLC_1                          |           | PLC 1    | <b>TT MURR</b>                      |                       |              |
|                                                       |                |                                |           |          |                                     |                       |              |
|                                                       |                |                                |           |          |                                     |                       |              |
|                                                       |                |                                |           |          |                                     |                       |              |
|                                                       |                |                                |           |          |                                     |                       |              |
|                                                       |                |                                |           |          |                                     |                       |              |
|                                                       |                |                                |           |          |                                     |                       | $\checkmark$ |

Figure 27 *Double-cliquer sur le maître de champ IO-Link*

Ouvrez le catalogue matériel s'il n'est pas encore développé, puis accédez aux dossiers « Module » et « Port configuration generic ». Remarque : il s'agit de la structure de dossiers du maître TURCK. Le tableau de la page suivante affiche les dossiers de tous les maîtres couverts.

|                    | TA Siemens - C:\Users\Piab\Desktop\Piab\PLC\Siemens\piab\piab<br>Project Edit View Insert Online Options Tools Window Help |                            |                        |                               |                       |              | <b>Totally Integrated Automation</b>                                       | $=$ $\Box$ $\times$ |
|--------------------|----------------------------------------------------------------------------------------------------|----------------------------|------------------------|-------------------------------|-----------------------|--------------|----------------------------------------------------------------------------|---------------------|
|                    |                                                                                                    |                            |                        |                               |                       |              | <b>PORTAL</b><br>$\neg$ $\neg$ $\neg$                                      |                     |
|                    | piab ▶ Ungrouped devices ▶ turck-tben-s2-4iol [TBEN-S2-4IOL]                                                               |                            |                        |                               |                       | _ @ W X      | Hardware catalog                                                           |                     |
|                    |                                                                                                    |                            | Topology view          | <b>A</b> Network view         | <b>TY Device view</b> |              | <b>Options</b>                                                             |                     |
|                    | turck-tben-s2-4iol [TBEN-S2-4I - 일본<br>$\frac{1}{2}$                                                                       | E                          | <b>Device overview</b> |                               |                       |              |                                                                            | Hardware catalog    |
| Devices & networks |                                                                                                    |                            | Module                 | Rack                          | Slot                  | 1a           | Catalog<br>v                                                               |                     |
|                    | Eurch-demag Aid                                                                                                    | 環                          | turck-then-s2-4iol     | $\Omega$                      | $\Omega$              |              | <b><i>GAL</i></b> GAT                                                      |                     |
|                    |                                                                                                    |                            | $PN+O$                 | $\circ$                       | 0 <sub>X1</sub>       |              | $\overline{\phantom{a}}$<br><b>er</b><br>Profile:<br>AB<br><b>I</b> Filter |                     |
|                    |                                                                                                    |                            | Basic_1                | $\Omega$                      | Basic                 | 14           | I Head module                                                              | $\lambda$           |
|                    |                                                                                                    |                            |                        | $\Omega$                      | IO-Link Port 1        |              | <b>v</b> Module                                                            |                     |
|                    |                                                                                                    |                            |                        | $\circ$                       | IO-Link Port 2        |              | <b>Diagnostics</b>                                                         |                     |
|                    |                                                                                                    |                            |                        | $\circ$                       | IO-Link Port 3        |              | <b>IO-Link Events</b>                                                      | online tools        |
|                    |                                                                                                    |                            |                        | $\Omega$                      | IO-Link Port 4        |              | Module status                                                              |                     |
|                    | ÷                                                                                                    |                            |                        | $\circ$                       | <b>Diagnostics</b>    |              | <b>Fort configuration generic</b>                                          |                     |
|                    | 11.441                                                                                                    |                            | IO-Link Events_1       | $\circ$                       | IO-Link Events 68.    |              | <b>DI</b> DI                                                               | ≡                   |
|                    |                                                                                                    |                            |                        | $\Omega$                      | Module status         |              | DI with parameter access                                                   |                     |
|                    |                                                                                                    |                            |                        |                               |                       |              | IN 1 BYTE                                                                  |                     |
|                    |                                                                                                    |                            |                        |                               |                       |              | IN 1 BYTE/OUT 1 BYTE                                                       | <b>Tasks</b>        |
|                    |                                                                                                    |                            |                        |                               |                       |              | IN 1 WORD                                                                  |                     |
|                    |                                                                                                    |                            |                        |                               |                       |              | IN 1 WORD/OUT 1 WORD                                                       |                     |
|                    |                                                                                                    |                            |                        |                               |                       |              | IN 1 WORD/OUT 4 WORD                                                       |                     |
|                    |                                                                                                    |                            |                        |                               |                       |              | IN 16 BIT                                                                  |                     |
|                    |                                                                                                    |                            |                        |                               |                       |              | IN 16 BIT/OUT 16 BIT                                                       |                     |
|                    |                                                                                                    |                            |                        |                               |                       |              | IN 16 BYTE/OUT 16 BYTE                                                     |                     |
|                    |                                                                                                    |                            |                        |                               |                       |              | IN 16 WORD                                                                 | $\exists$ Libraries |
|                    |                                                                                                    |                            |                        |                               |                       |              | IN 16 WORD/OUT 16 WORD                                                     |                     |
|                    |                                                                                                    |                            |                        |                               |                       |              | IN 16 WORD/OUT 2 WORD                                                      |                     |
|                    | $\left\langle \begin{array}{c} \end{array} \right $ > 100%<br>$\overline{\phantom{a}}$                                     | 何<br>$\overline{\cdots x}$ | $\hat{<}$<br>III       |                               |                       | $\mathbf{A}$ | IN 2 WORD                                                                  | $\checkmark$        |
|                    |                                                                                                    |                            | <b>Q</b> Properties    | <b>1 Info 1 8</b> Diagnostics |                       |              | <b>Information</b>                                                         |                     |
|                    | <b>ED</b> Overview<br>◀ Portal view                                                                                        | turck-tben-s               |                        |                               |                       | L.           | Project piab opened.                                                       |                     |

Figure 28 *Parcourir le catalogue matériel*

Le piCOMPACT23 SMART dispose de 5 octets de données d'entrée et de 2 octets de données de sortie. Il s'agit des configurations de port les plus proches.

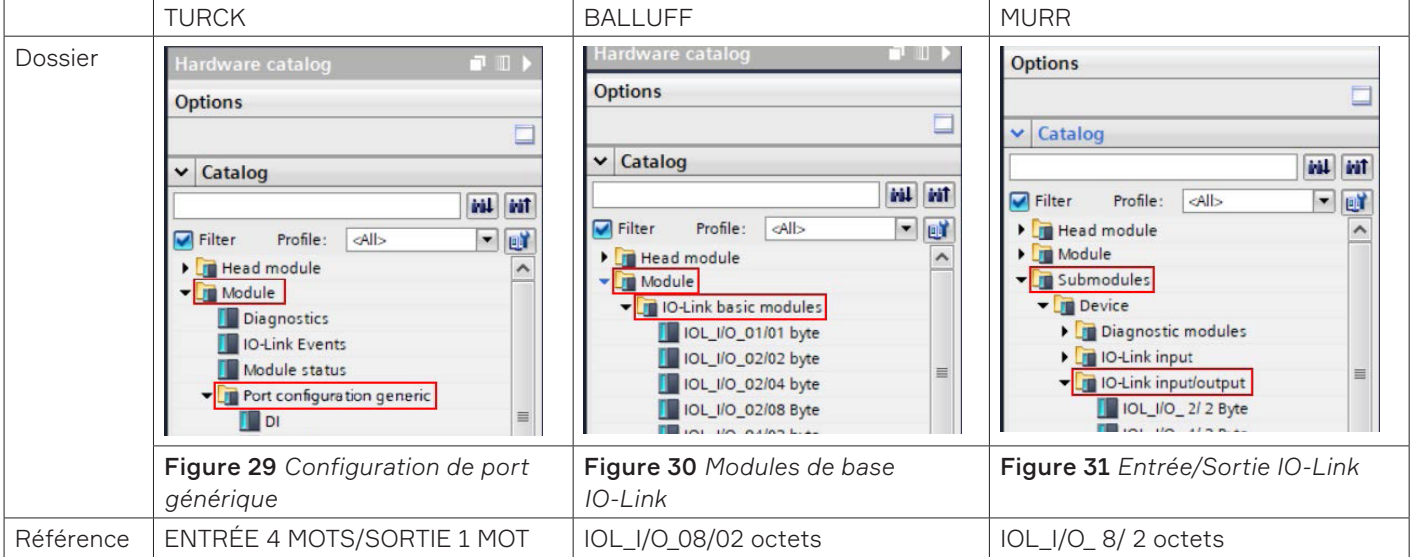

Faites glisser l'objet de configuration approprié vers le port. La fenêtre d'aperçu du dispositif indique quels emplacements sont valides.

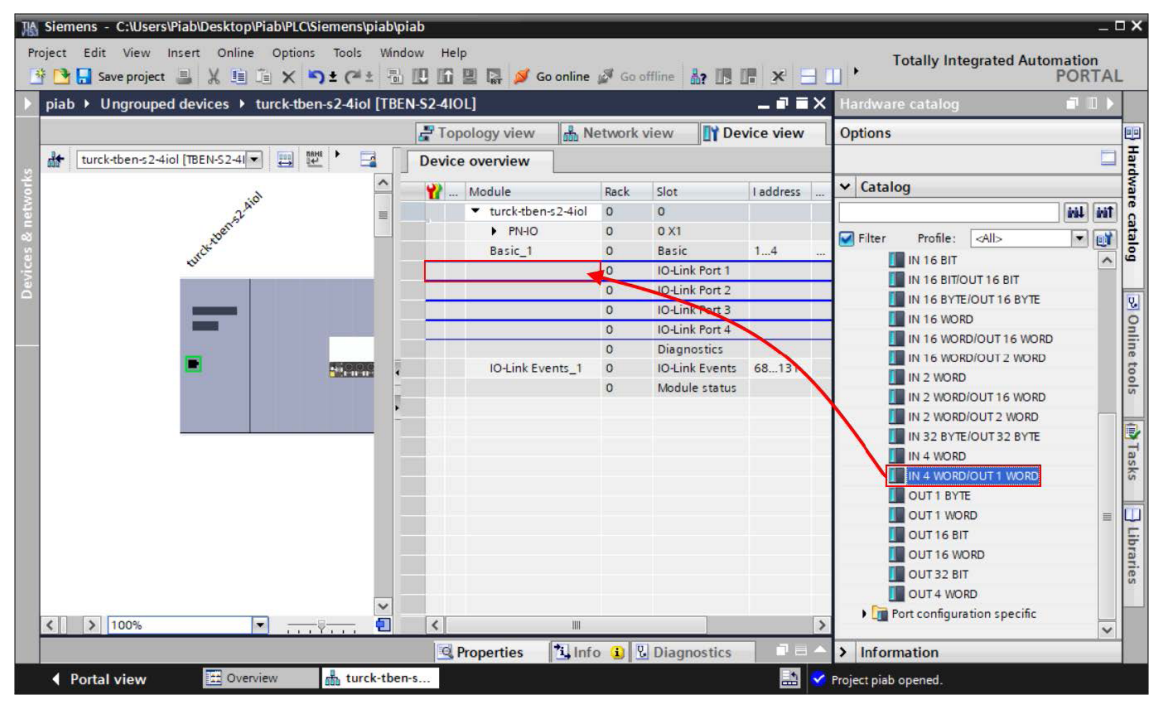

Figure 32 *Faire glisser l'objet vers le port*

Lorsque le port est configuré, une plage d'adresses lui est attribuée. Notez l'adresse d'entrée et de sortie. Il est possible de modifier les adresses si nécessaire, mais cela n'est pas couvert dans ce manuel.

| Module             | Rack           | Slot                  | <b>I</b> address | Q address Type |                       |
|--------------------|----------------|-----------------------|------------------|----------------|-----------------------|
| turck-tben-s2-4iol | $\circ$        | $\circ$               |                  |                | <b>TBEN-S2-4IOL</b>   |
| $P N-IO$           | $\circ$        | 0 <sub>X1</sub>       |                  |                | turck-tben-s2-        |
| Basic <sub>1</sub> | $\circ$        | <b>Basic</b>          | 14               | 12             | <b>Basic</b>          |
| IN 4 WORD/OUT 1  0 |                | IO-Link Port 1        | 132139 6465      |                | IN 4 WORD/OU          |
|                    | $\overline{0}$ | IO-Link Port 2        |                  |                |                       |
|                    | $\overline{0}$ | IO-Link Port 3        |                  |                |                       |
|                    | $\Omega$       | <b>IO-Link Port 4</b> |                  |                |                       |
|                    | $\circ$        | <b>Diagnostics</b>    |                  |                |                       |
| IO-Link Events_1   | $\circ$        | <b>IO-Link Events</b> | 68.131           |                | <b>IO-Link Events</b> |
|                    | $\circ$        | Module status         |                  |                |                       |
|                    |                |                       |                  |                |                       |
|                    |                |                       |                  |                |                       |
|                    |                |                       |                  |                |                       |
|                    |                |                       |                  |                |                       |
|                    |                |                       |                  |                |                       |
|                    |                |                       |                  |                |                       |
|                    |                |                       |                  |                |                       |
|                    |                |                       |                  |                |                       |
|                    |                |                       |                  |                |                       |
|                    |                |                       |                  |                |                       |

Figure 33 *Noter les adresses*

La configuration matérielle est terminée.

# 5. Importer une bibliothèque

Le package de téléchargement est fourni avec une bibliothèque contenant tous les modules logiciels pour communiquer avec le piCOMPACT23 SMART. Les conditions préalables pour démarrer le processus d'importation sont les suivantes :

- Un projet nouveau ou existant est ouvert.
- Le matériel est configuré avec un processeur Siemens S7-1200 ou S7-1500.
- Au moins un maître IO-Link est entièrement configuré dans la configuration matérielle.

Ouvrez la fenêtre Libraries en cliquant sur l'onglet Libraries à droite de l'écran. Cliquez ensuite sur le bouton « Open library » dans le volet « Global libraries ».

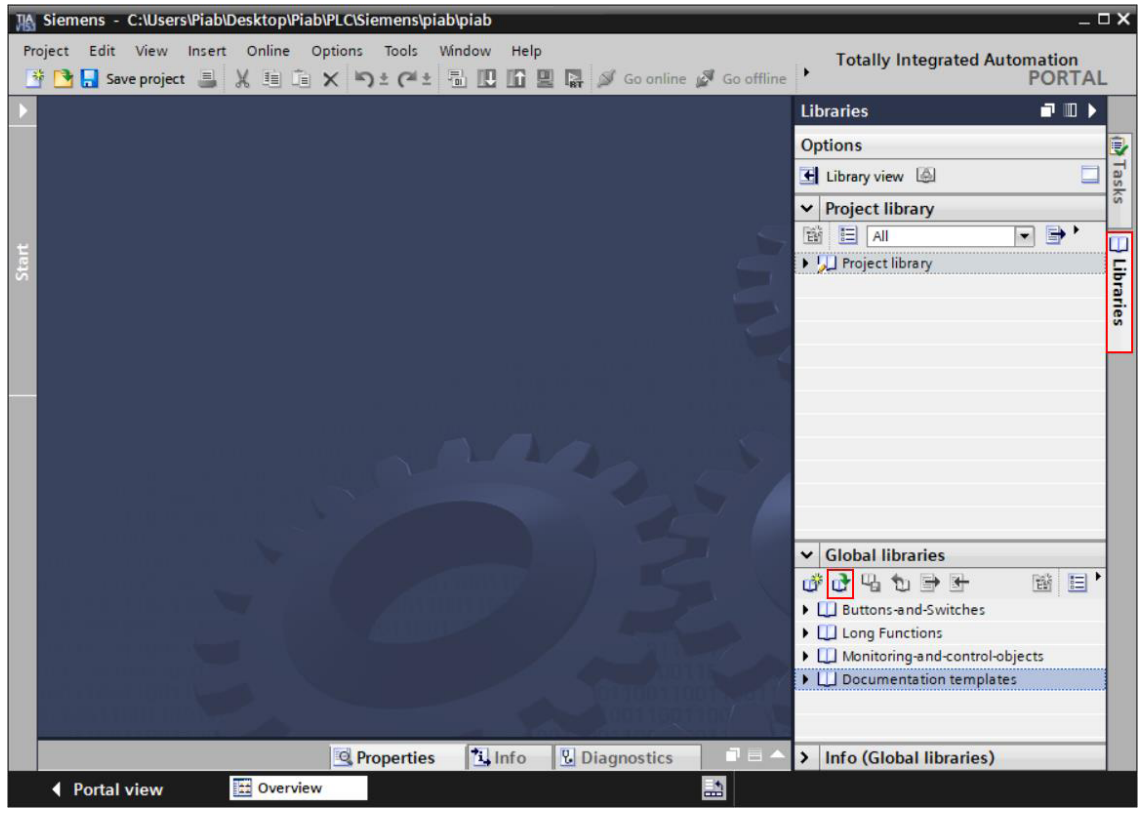

Figure 34 *Ouvrir la fenêtre des bibliothèques*

Accédez ensuite à la bibliothèque dans Library > piab V15.1 > piab V15.1.ai15.1. Voir l'image à la page suivante.

La bibliothèque peut être ouverte en mode lecture seule. Cliquez sur « Open » pour importer la bibliothèque dans le portail TIA.

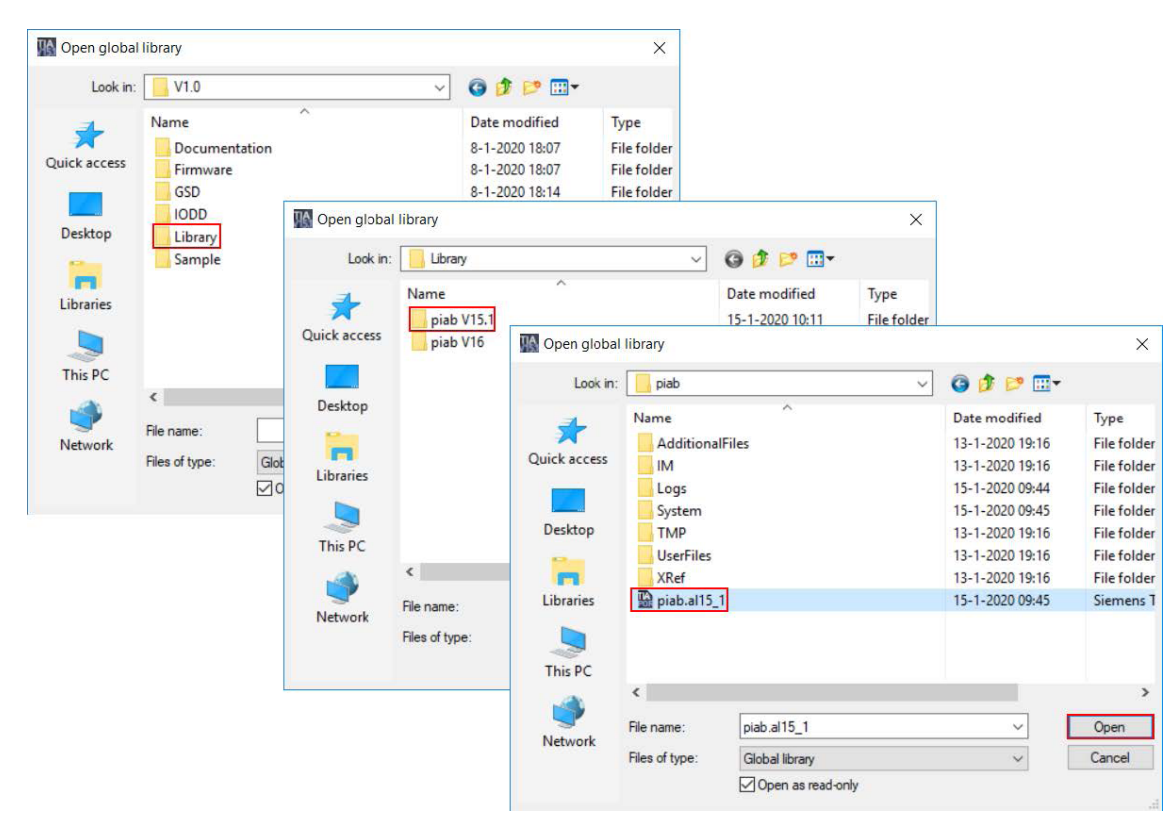

Figure 35 *Parcourir la bibliothèque*

La bibliothèque est ajoutée à la fenêtre Global libraries. Ouvrez le dossier « Types » et faites glisser « piCOMPACT23 SMART » dans le dossier « Program blocks » du projet.

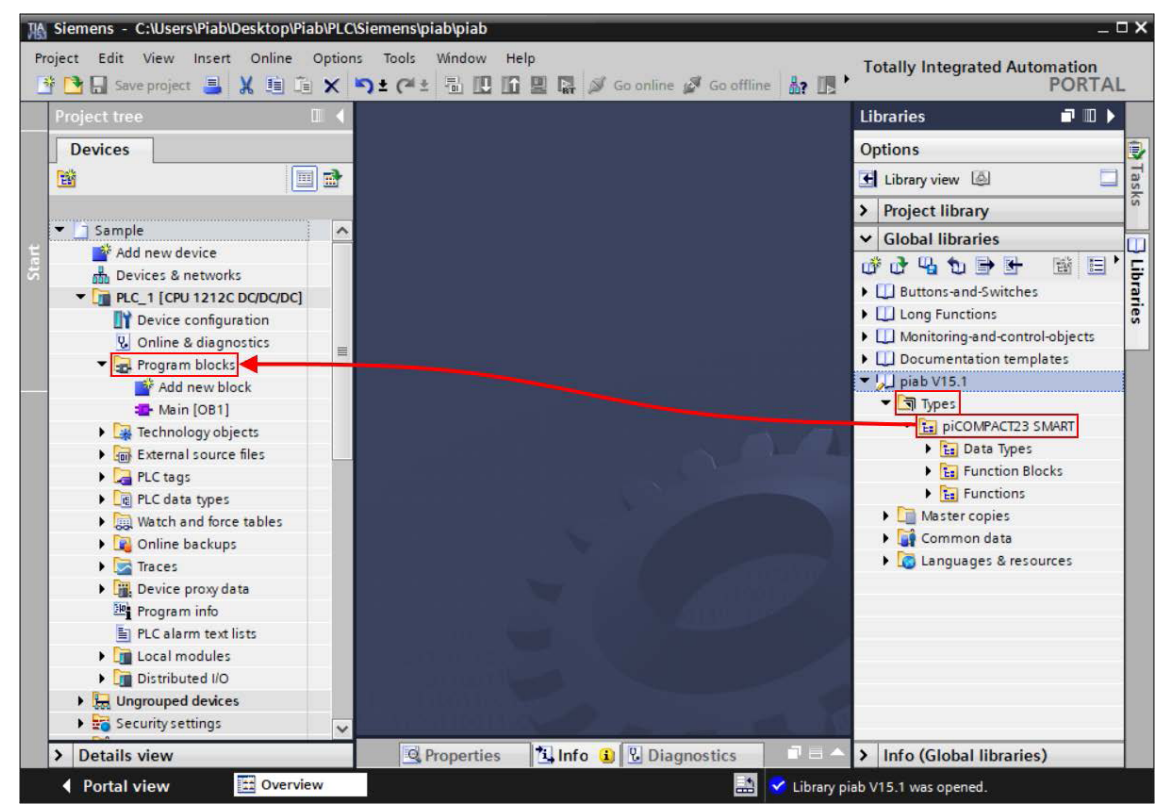

Figure 36 *Faire glisser les types dans le projet*

Les blocs sont maintenant importés dans le projet. Notez que le dossier « Data Types » a été déplacé vers le sous-dossier « PLC data types » du projet.

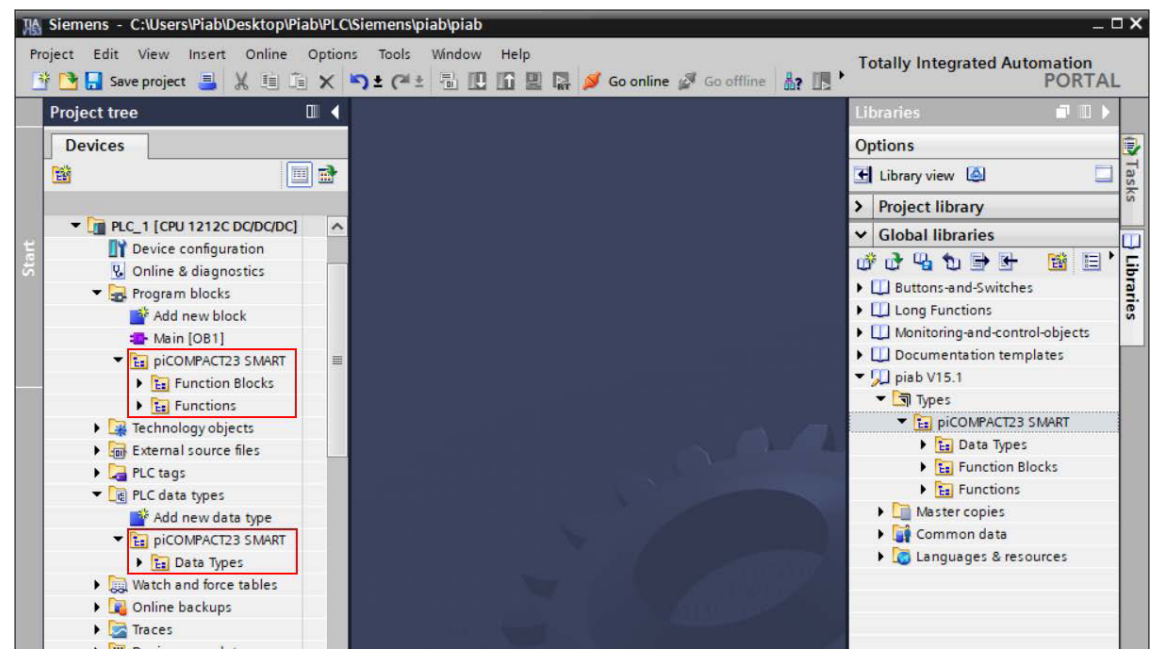

Figure 37 *Blocs importés*

La bibliothèque comprend également un bloc de base de données d'instance pour le FB piCOMPACT\_ MESSAGING avec des valeurs de configuration importantes définies par défaut, ainsi qu'un exemple de base de données avec les données IODD. Ouvrez le dossier « Master copies » dans le volet « Global libraries » et faites glisser les blocs suivants dans le dossier « Program blocks » :

- IDB\_piCOMPACT\_MESSAGING
- IODD

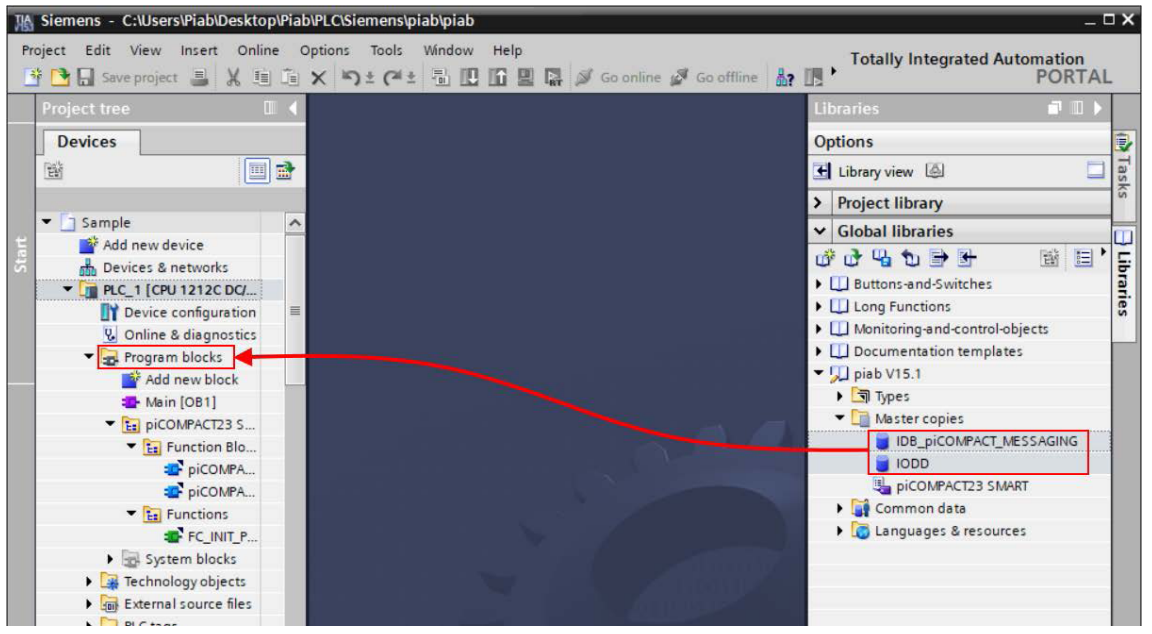

Figure 38 *Importer des bases de données de copies maîtres*

Enfin, un exemple de tableau de libellés est inclus. Faites glisser le tableau de libellés piCOMPACT23 SMART du dossier de la bibliothèque « Master copies » dans le répertoire « PLC Tags ».

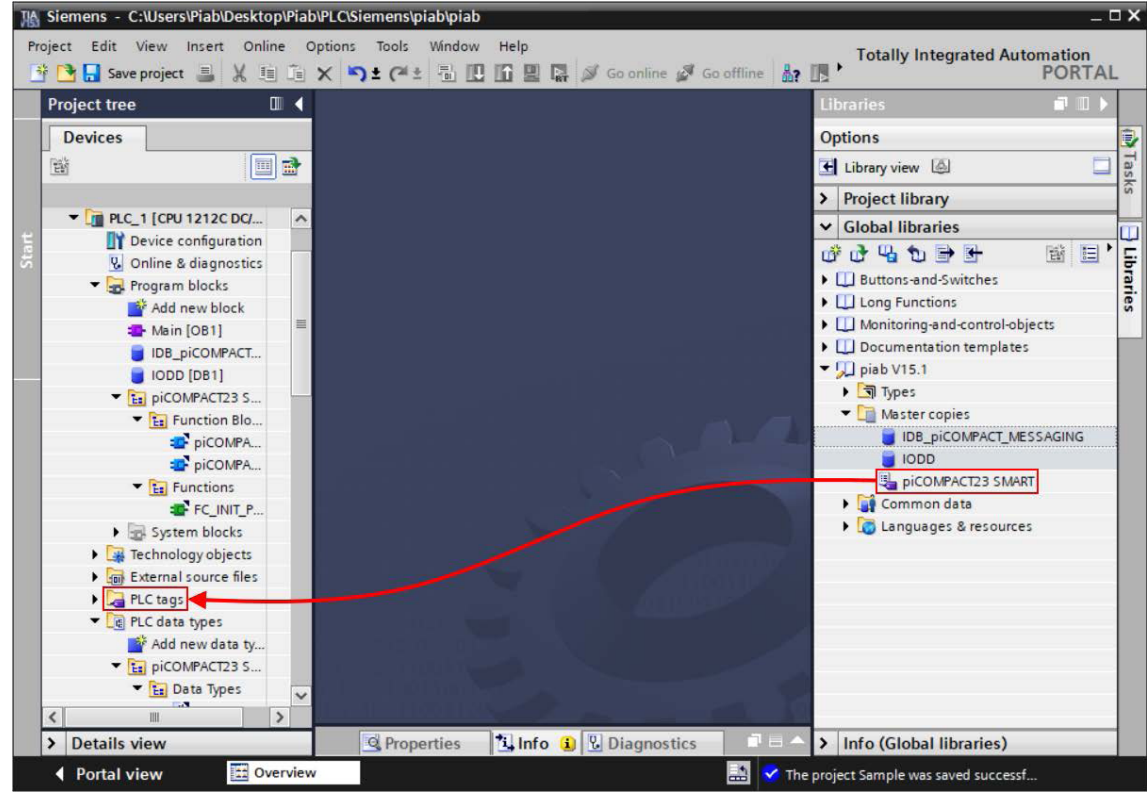

Figure 39 *Importer le tableau des libellés*

Le processus d'importation est terminé.

# 6. Configuration

Les conditions préalables pour effectuer cette étape du manuel sont les suivantes :

- Un projet nouveau ou existant est ouvert.
- Le matériel est configuré avec un processeur Siemens S7-1200 ou S7-1500.
- Au moins un maître IO-Link est entièrement configuré dans la configuration matérielle.
- La bibliothèque piab piCOMPACT23 SMART est importée et ajoutée au projet.

*Cet exemple appellera les blocs dans le balayage du programme principal (OB1). Selon les préférences, ils peuvent être appelés comme faisant partie d'une autre partie du programme. L'utilisation d'interruptions cycliques avec des cycles inférieurs à 10 ms ou supérieurs à 500 ms est déconseillée, car cela pourrait influencer le comportement du code ou ralentir inutilement l'API*.

## 6.1 piCOMPACT\_MESSAGING

Ouvrez OB1 et faites glisser le FB piCOMPACT\_ MESSAGING vers le réseau 1.

| <b>Project tree</b>                                           | m                   | H B Save project 国 X 国 国 X つ± (2± 国 国 国 国 2 2 So online M Gooffline An 国 "<br><b>PORTAL</b><br>$ \blacksquare$ $\blacksquare$ $\times$<br>Sample ▶ PLC_1 [CPU 1212C DC/DC/DC] ▶ Program blocks ▶ Main [OB1] |  |
|---------------------------------------------------------------|---------------------|----------------------------------------------------------------------------------------------------|--|
| <b>Devices</b>                                                |                     |                                                                                                    |  |
| 簡<br>回盘                                                       |                     |                                                                                                    |  |
|                                                               |                     | <b>Block interface</b>                                                                                                    |  |
| $\blacktriangleright$ $\boxed{10}$ PLC 1 [CPU 1212C DC/DC/DC] | $\hat{\phantom{a}}$ |                                                                                                    |  |
| Device configuration                                          |                     | $-1$ $-1$ $-1$ $-1$ $-1$ $-1$                                                                                                    |  |
| V. Online & diagnostics                                       |                     | Block title: "Main Program Sweep (Cycle)"                                                                                                    |  |
| The Program blocks                                            |                     | Comment                                                                                                    |  |
| Add new block                                                 |                     |                                                                                                    |  |
| Main [OB1]                                                    |                     | Network 1:                                                                                                    |  |
| IDB_piCOMPACT_MESSAGING [DB                                   |                     | Comment                                                                                                    |  |
| <b>ODD</b> [DB1]                                              |                     |                                                                                                    |  |
| Tial piCOMPACT23 SMART                                        |                     |                                                                                                    |  |
| En Function Blocks                                            |                     |                                                                                                    |  |
| <b>EP PICOMPACT_MESSAGING [</b>                               |                     |                                                                                                    |  |
| P PICOMPACT PROCESS IO [                                      |                     |                                                                                                    |  |
| $\frac{1}{2}$ Functions                                       |                     |                                                                                                    |  |
| FC INIT PICOMPACT IODD                                        |                     | Network 2:                                                                                                    |  |
| > System blocks                                               |                     | Comment                                                                                                    |  |
| Fechnology objects                                            |                     |                                                                                                    |  |
| <b>Sal External source files</b>                              |                     |                                                                                                    |  |
| $\Box$ PLC tags                                               |                     |                                                                                                    |  |

Figure 40 *Faire glisser le bloc dans le réseau 1*

Lorsque vous êtes invité(e) à saisir le bloc de données dans la fenêtre des options d'appel, cliquez sur le bouton déroulant et sélectionnez IDB\_ piCOMPACT\_MESSAGING.

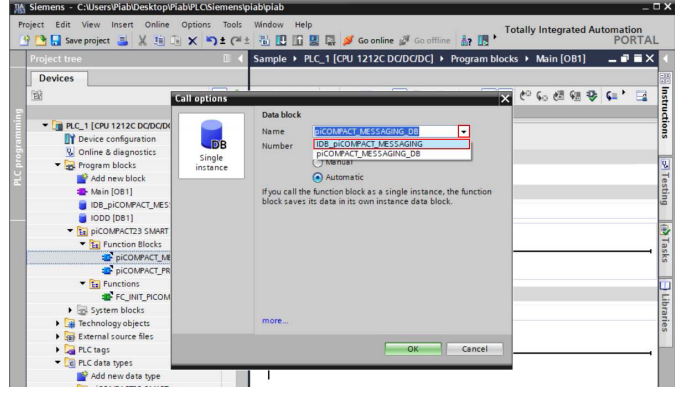

Figure 41 *Sélectionner le bloc de données d'instance*

*Lors de la création d'une nouvelle instance du bloc piCOMPACT\_MESSAGING, il est important de créer une copie de la base de données d'instance fournie, car elle dispose de paramètres importants préprogrammés par défaut. Une autre méthode consiste à utiliser la fonctionnalité d'initialisation du bloc fonctionnel en créant un front montant à l'entrée INIT. Pour plus d'informations, voir l'annexe*.

#### Ensuite, reliez les libellés dans le tableau ci-dessous aux entrées et sorties du bloc :

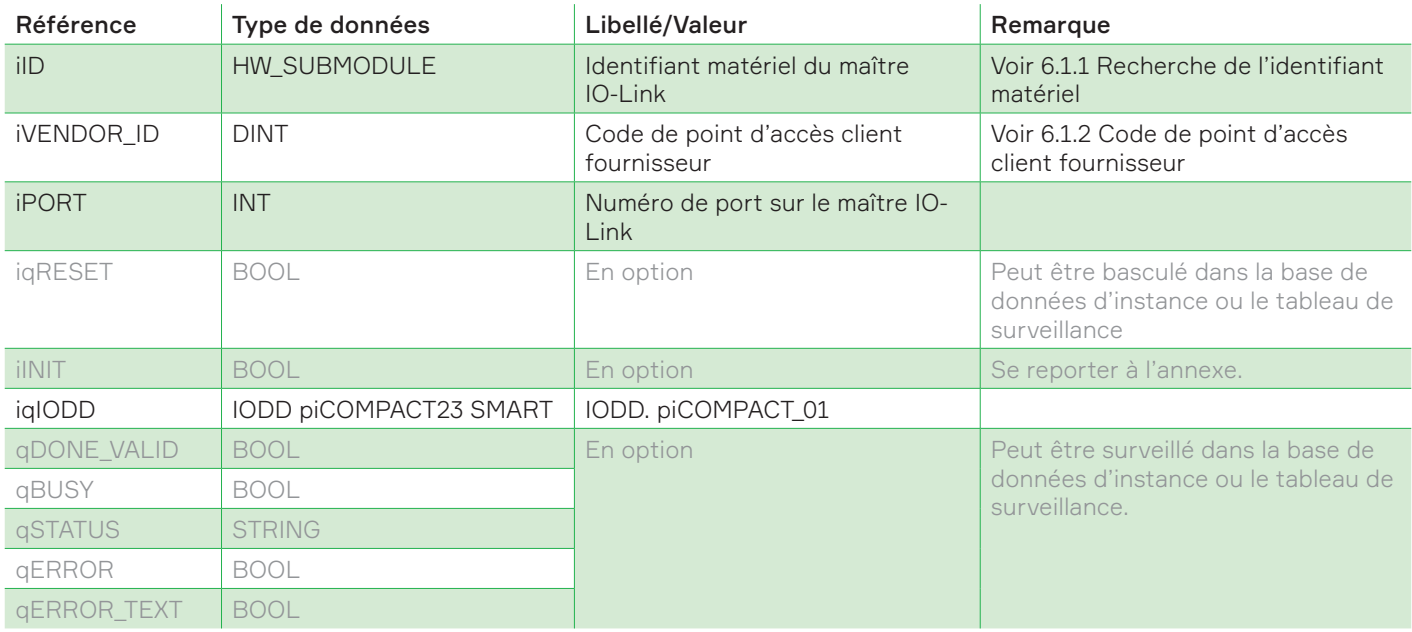

Une fois terminé, le bloc doit ressembler à l'image ci-dessous.

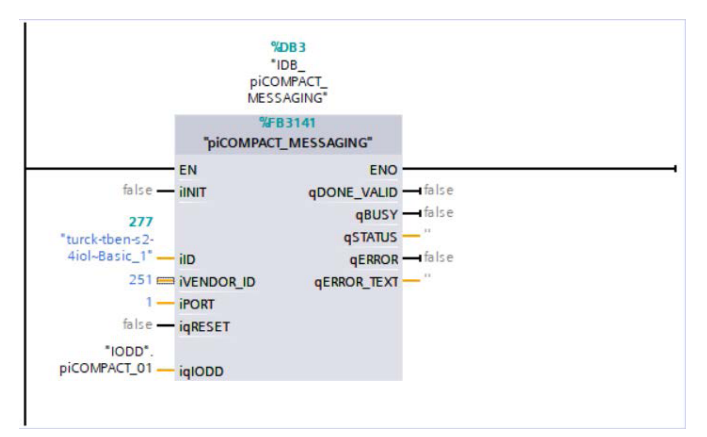

Figure 42 *Bloc configuré*

#### 6.1.1 Recherche de l'identifiant matériel

Ouvrez la fenêtre « Device Configuration » et double-cliquez sur le maître IO-Link pour ouvrir sa vue du dispositif. Accédez ensuite à « System constants » dans la fenêtre des propriétés. Si le nom du module n'a pas été modifié pendant la configuration, les noms des libellés appropriés sont répertoriés dans le tableau ci-dessous.

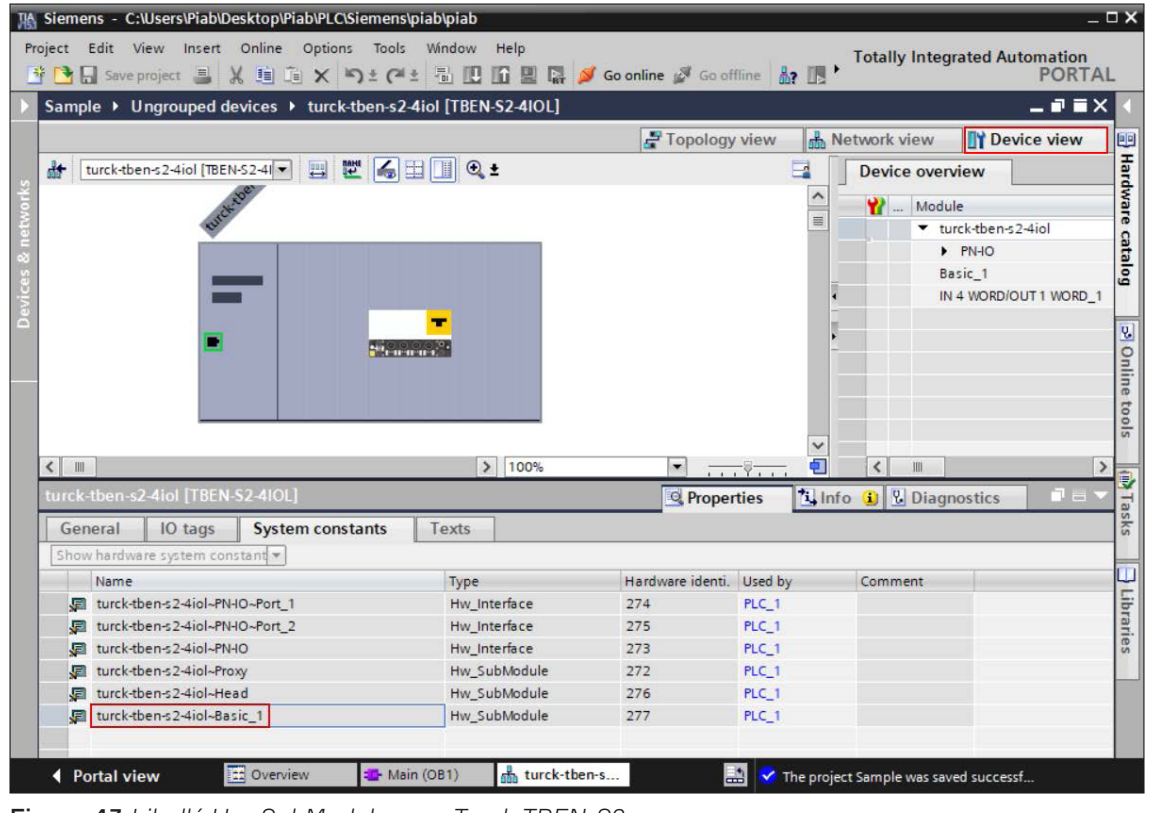

Figure 43 *Libellé Hw\_SubModule pour Turck-TBEN-S2- 4IOL*

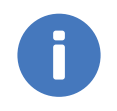

#### Remarque !

Le numéro d'identification du matériel est généré automatiquement. Les valeurs dans un nouveau projet peuvent ne pas être les mêmes que celles dans ce manuel.

Reportez-vous au manuel OEM ou à l'assistance technique lorsque vous utilisez un maître qui n'est pas répertorié dans ce tableau.

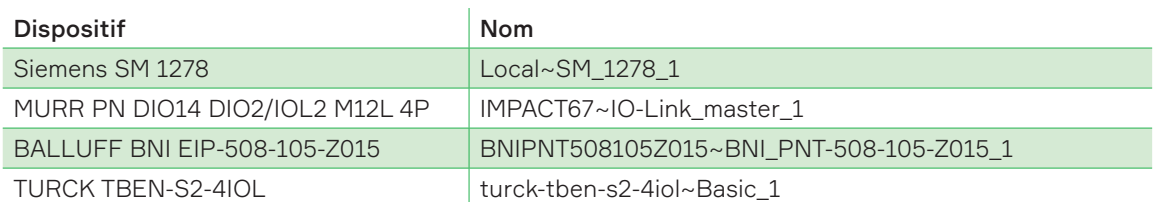

#### 6.1.2 Code de point d'accès client fournisseur

L'identifiant du fournisseur (ou point d'accès client) est utilisé par le maître IO-Link pour reconnaître les télégrammes de messagerie IO-Link. Il existe une certaine diversité dans le choix des codes utilisés par les différents fournisseurs. Le tableau ci-dessous répertorie les points d'accès client (Client Access Point, CAP) pour le matériel qui a été testé avec le code d'exemple.

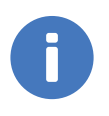

#### Remarque !

Reportez-vous au manuel OEM ou au service technique lorsque vous utilisez un maître IO-Link de marque différente.

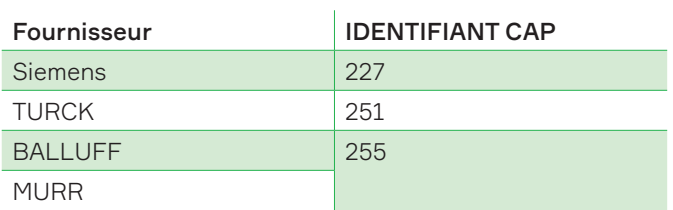

## 6.2 E/S de processus piCOMPACT

Ouvrez OB1 et faites glisser le FB piCOMPACT\_ PROCESS\_IO vers le réseau 2.

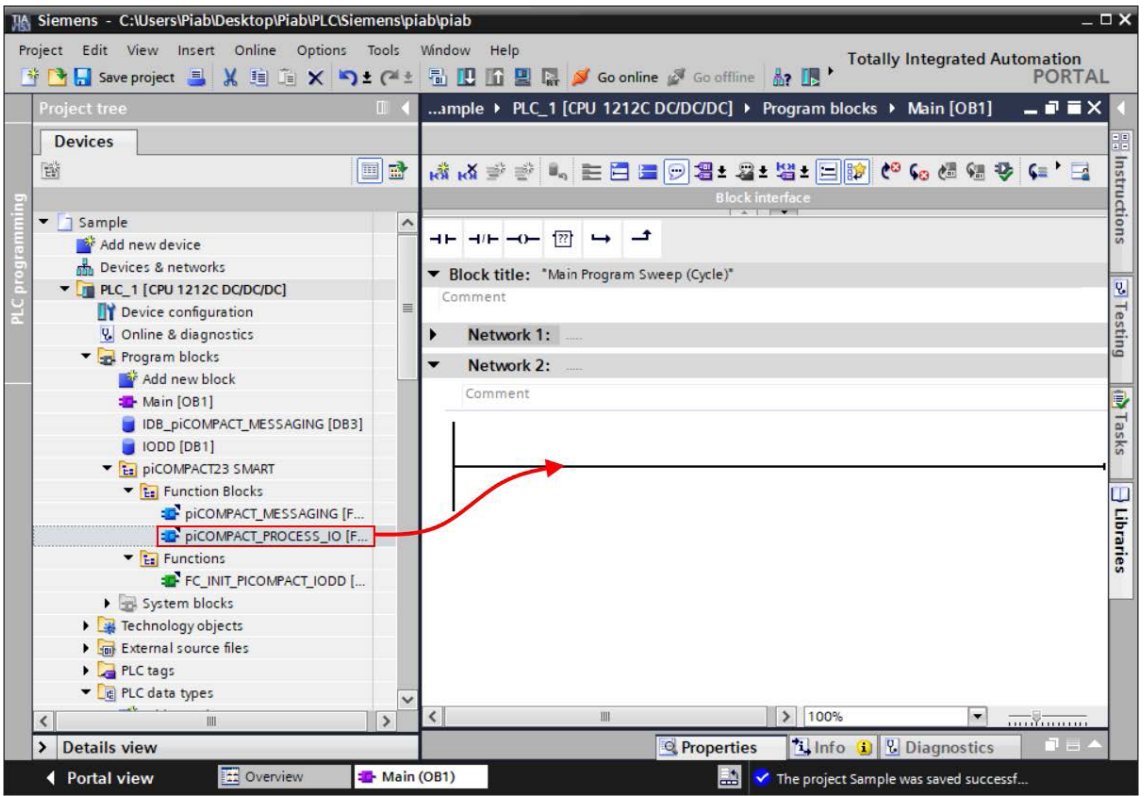

Figure 44 *Faire glisser le bloc dans le réseau 2*

Attribuez un nom unique à la base de données d'instance.

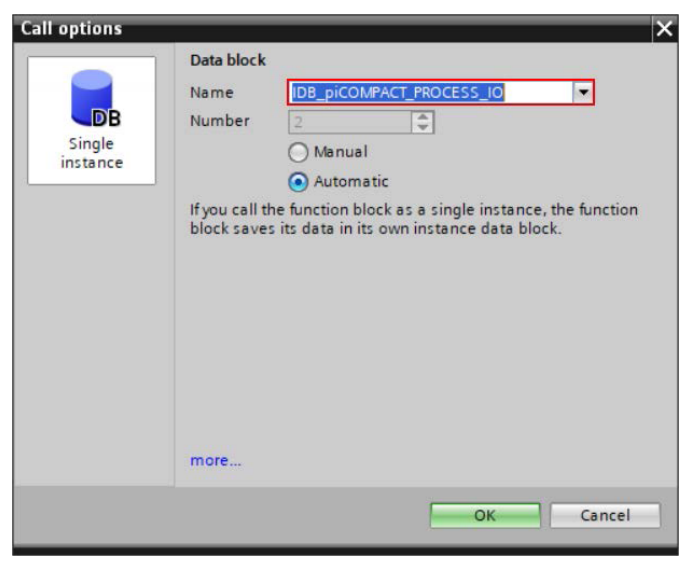

Figure 45 *Nommer la base de données d'instance*

Le bloc est ajouté au réseau. Il a besoin des libellés d'état (entrée) et de commande (sortie) pour l'unité de vide. Le tableau ci-dessous décrit les E/S. Les libellés grisés sont facultatifs.

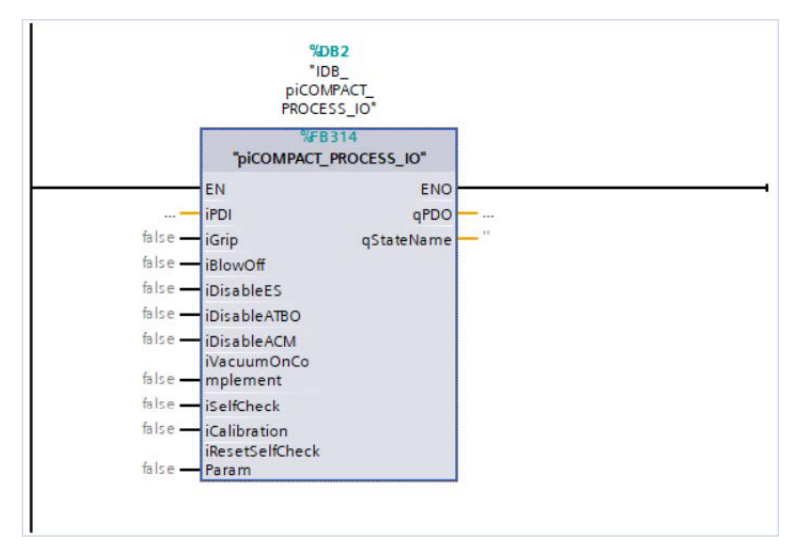

Figure 46 *Bloc ajouté au réseau 2*

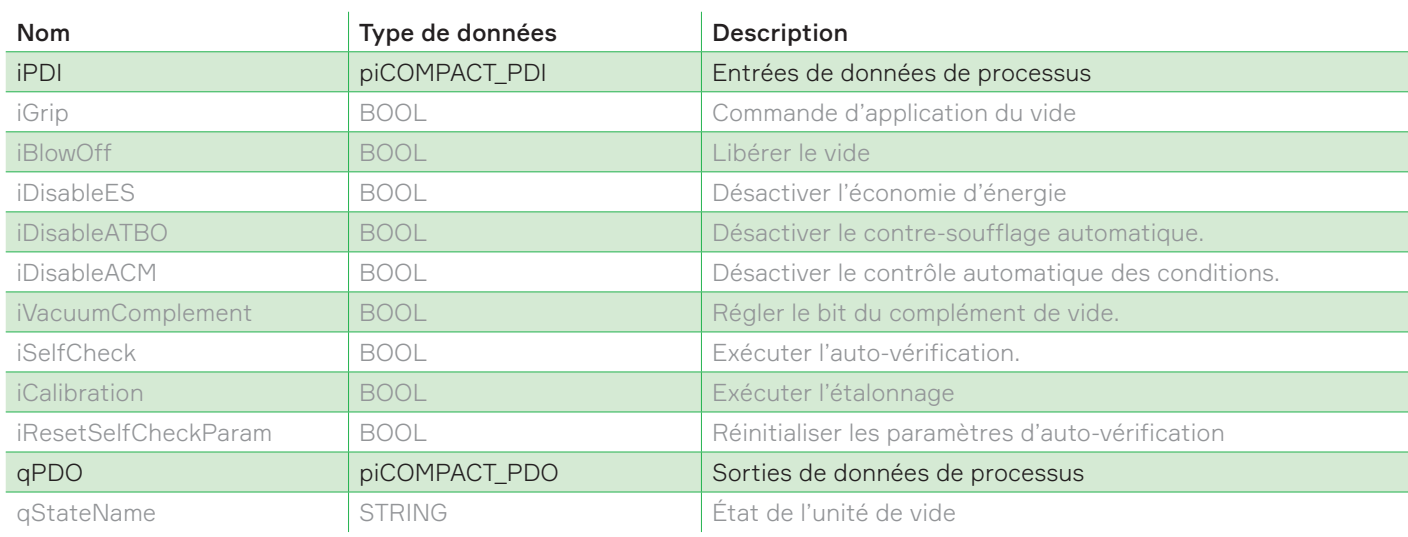

Les adresses des libellés piCOMPACT\_PDI et \_PDO doivent être ajustées à celles utilisées dans le matériel configuré. Utilisez les adresses configurées dans le chapitre 4.4 Configuration des E/S et saisissez-les dans le tableau des libellés API « piab ».

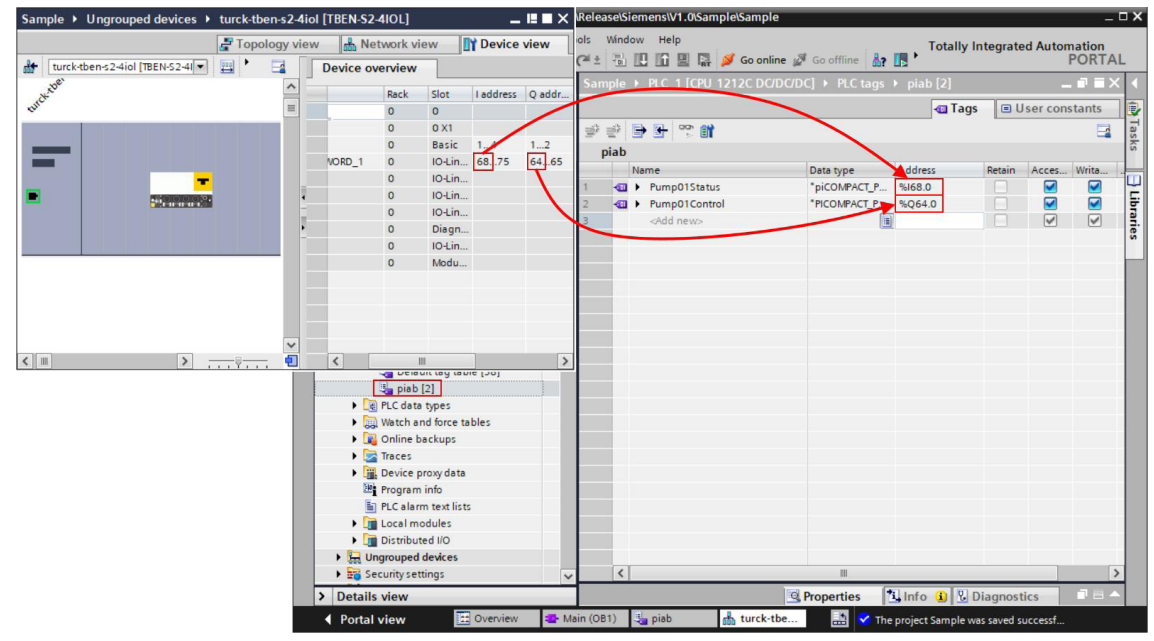

Figure 47 *Configurer les adresses de libellé*

Ensuite, faites glisser les libellés dans OB1 et connectez-les au bloc fonctionnel.

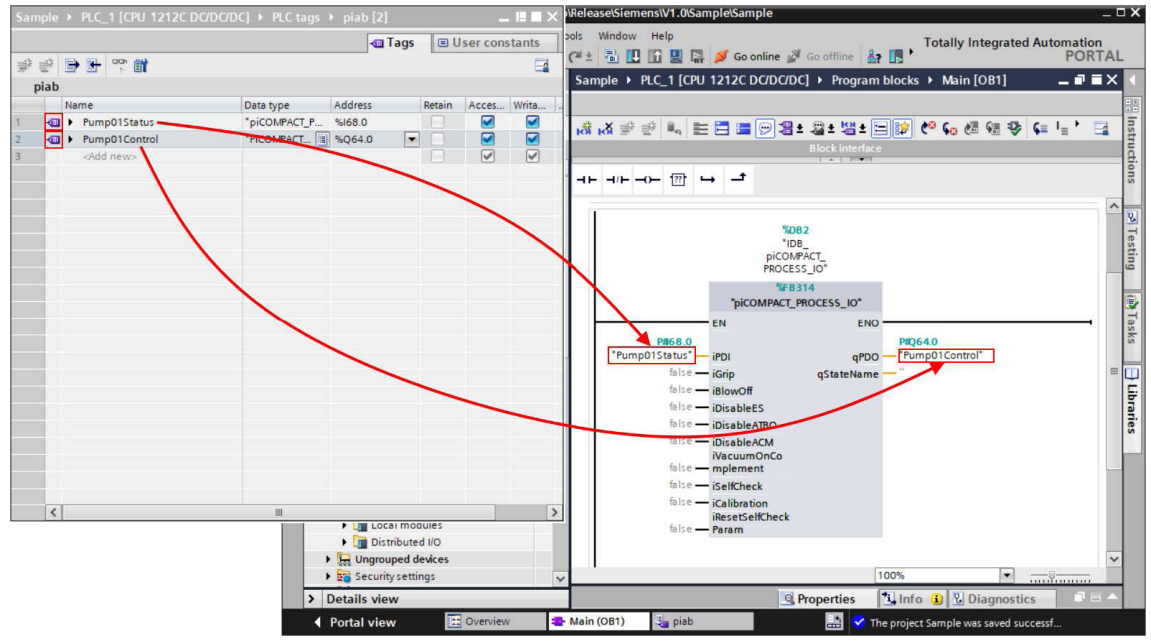

Figure 48 *Connecter les libellés*

## 6.3 Télécharger le logiciel

Maintenant que le matériel et le logiciel ont été configurés, ils peuvent être téléchargés sur l'API.

Si un maître Siemens IO-Link est utilisé et a été configuré avec S7-PCT (voir 4.4.1 Configuration avec S7-PCT), suivez les étapes supplémentaires de la section 6.3.1 Télécharger la configuration S7-PCT.

Cliquez avec le bouton droit de la souris sur l'API dans l'arborescence du projet et sélectionnez « Download to device > Hardware and software (only changes) »

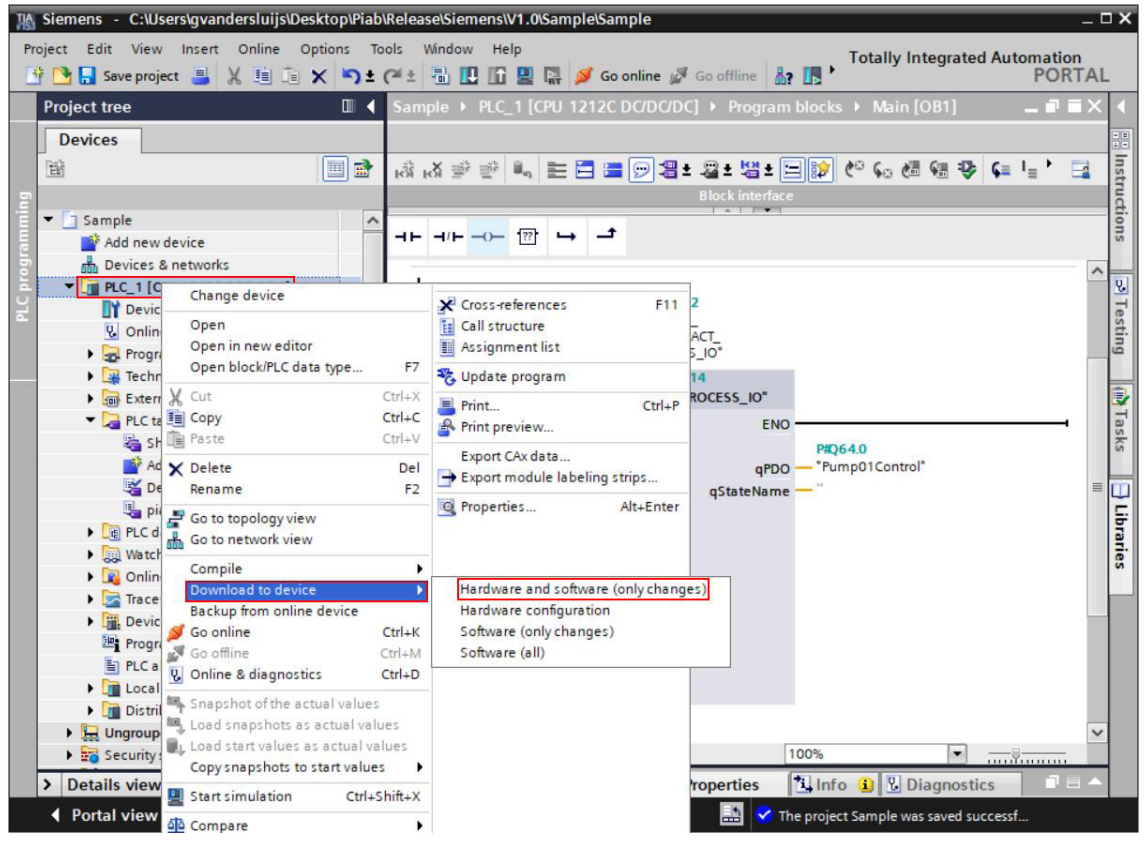

Figure 49 *Télécharger le logiciel*

## 6.3.1 Télécharger la configuration S7-PCT

Ouvrez S7-PCT en cliquant avec le bouton droit sur le maître IO-Link dans la vue du dispositif « Devices and networks » et en sélectionnant « Start device tool ». Assurez-vous que le matériel est sous tension et connecté. Lorsque l'outil a démarré, cliquez sur « Load with Devices » dans le menu supérieur.

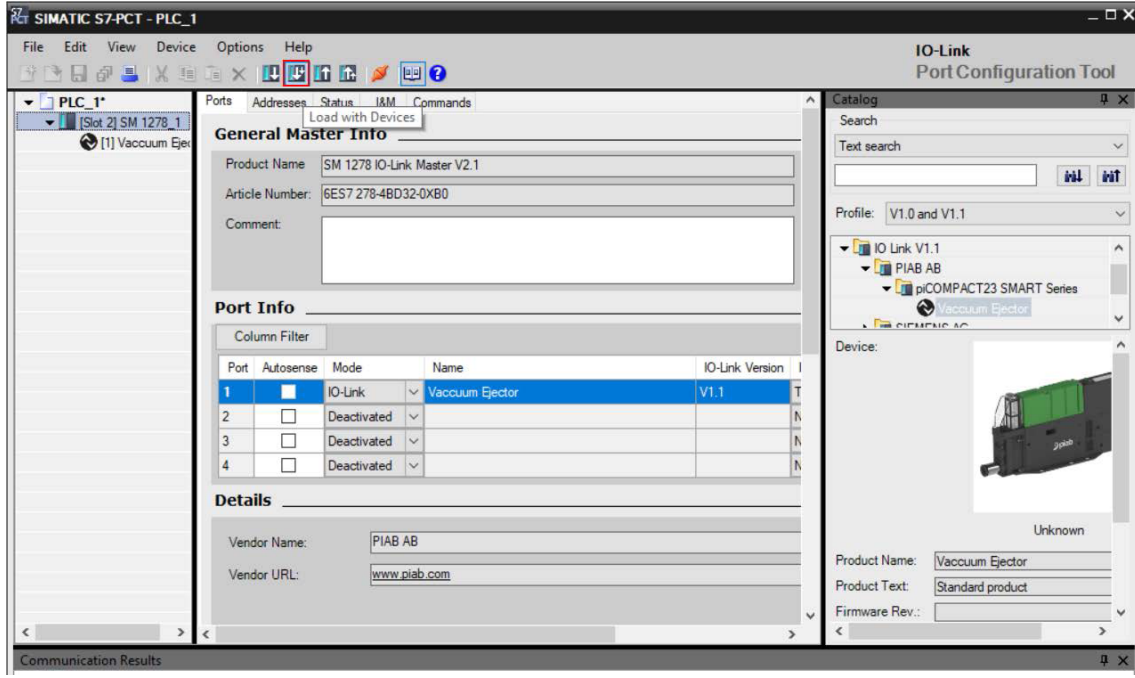

Figure 50 *Charger avec des appareils*

Le processus prend plusieurs secondes. Une fois terminé, l'outil peut être fermé.

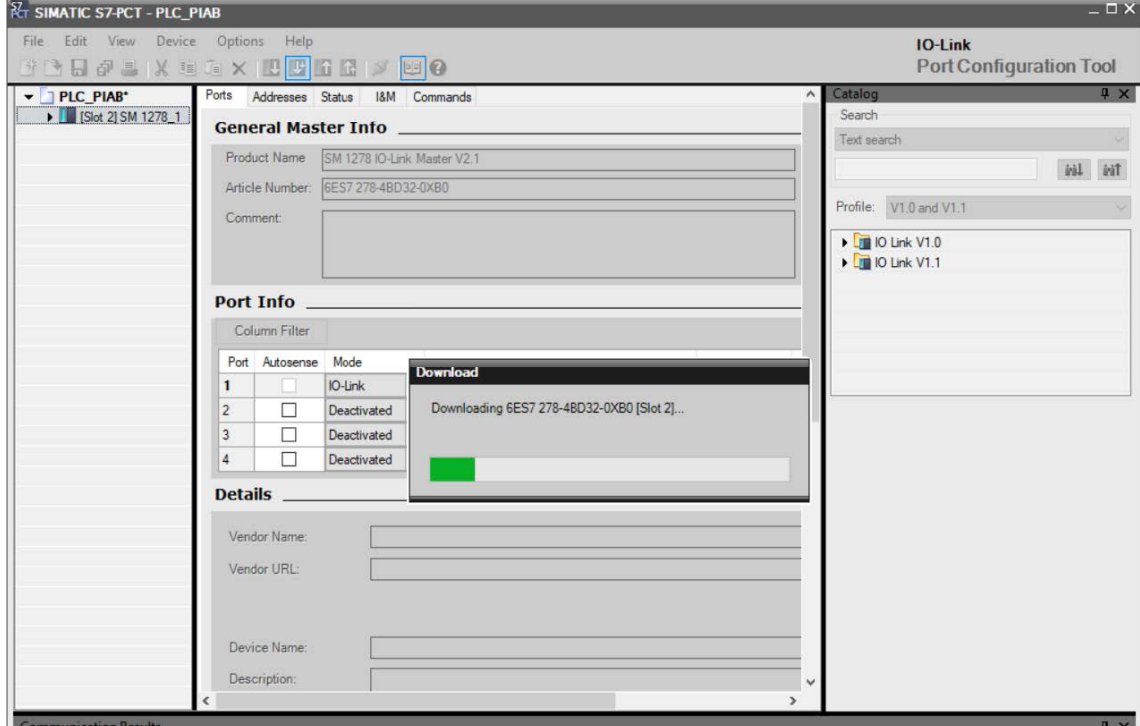

Figure 51 *Téléchargement de la configuration*

# 7. Utilisation

Après avoir téléchargé le code, il est possible de démarrer la communication avec l'unité de vide piCOMPACT.

## 7.1 Messagerie PiCOMPACT

Ouvrez le bloc de données IODD dans le dossier « Program blocks », puis développez le membre « piCOMPACT\_01 ». Il contient les données de l'unité. Chaque élément est contenu dans une structure qui a :

- Une commande de lecture.
- Une commande d'écriture (uniquement si l'élément est en lecture/écriture).
- La valeur.

Assurez-vous qu'une connexion en ligne est établie et cliquez sur le bouton « Monitor all »  $\frac{1}{2}$ .

|   |                               |                |                          |                                                                                             |                                                                                             | Sample ▶ PLC_1 [CPU 1212C DC/DC/DC] ▶ Program blocks ▶ IODD [DB1] |        |                         |                         |                         |               | $    \times$                       |
|---|-------------------------------|----------------|--------------------------|---------------------------------------------------------------------------------------------|---------------------------------------------------------------------------------------------|-------------------------------------------------------------------|--------|-------------------------|-------------------------|-------------------------|---------------|------------------------------------|
|   |                               |                |                          |                                                                                             |                                                                                             |                                                                   |        |                         |                         |                         |               |                                    |
| 警 | <b>IODD</b>                   |                |                          | $\begin{bmatrix} 0 & 0 \\ 0 & 0 \end{bmatrix} \begin{bmatrix} 0 & 0 \\ 0 & 0 \end{bmatrix}$ | Keep actual values <b>Ca</b> Snapshot <b>Ca</b> is Copy snapshots to start values <b>CA</b> |                                                                   |        |                         |                         |                         |               | Load start values as actual values |
|   |                               | Name           |                          |                                                                                             | Data type                                                                                   | Start value                                                       | Retain | Accessible f Writa      |                         | Visible in  Setpoint    |               | Comment                            |
|   | $\overline{\phantom{a}}$<br>€ |                | Static                   |                                                                                             |                                                                                             |                                                                   |        |                         |                         |                         |               |                                    |
|   | $\blacksquare$<br>n           |                | $\overline{\phantom{0}}$ | piCOMPACT_01                                                                                | "piCOMPACT23 SM                                                                             |                                                                   | (1)    | $\overline{\mathbf{z}}$ | $\overline{\mathbf{v}}$ | ☑                       | <b>Simple</b> | piCOMPACT23 SMA                    |
|   | €                             | ٠              |                          | $\bullet$ vendorName                                                                        | Struct                                                                                      |                                                                   |        | $\overline{\mathbf{v}}$ | $\overline{\mathsf{v}}$ | $\triangledown$         | <b>June 1</b> | Vendor name                        |
|   | €                             |                | ٠                        | read                                                                                        | <b>Bool</b>                                                                                 | ö                                                                 |        | $\overline{\mathbf{v}}$ | $\overline{\mathbf{v}}$ | ☞                       | <b>A</b>      | 0.0) Command To Rea                |
|   | 砸                             |                | ٠                        | value                                                                                       | String[4]                                                                                   | 'Piab'                                                            |        | $\overline{\mathbf{v}}$ | $\overline{\mathsf{v}}$ | $\overline{\mathbf{v}}$ |               | 2.0) Vendor name                   |
|   | 何                             | $\blacksquare$ | $\ddot{\phantom{1}}$     | vendorText                                                                                  | Struct                                                                                      |                                                                   |        | $\overline{\checkmark}$ | $\overline{\mathsf{v}}$ | ☞                       |               | Vendor text                        |
|   | ☜                             |                |                          | productName                                                                                 | Struct                                                                                      |                                                                   |        | $\overline{\mathbf{v}}$ | $\overline{\mathbf{v}}$ | $\overline{\mathsf{v}}$ |               | Product name                       |
|   | $\blacksquare$                |                |                          | productID                                                                                   | Struct                                                                                      |                                                                   |        | $\overline{\mathbf{v}}$ | $\overline{\mathbf{v}}$ | $\overline{\mathsf{v}}$ | and           | Product ID                         |
|   | €                             |                |                          | productText                                                                                 | Struct                                                                                      |                                                                   |        | $\overline{\mathbf{v}}$ | $\overline{\mathbf{v}}$ | $\overline{\mathbf{v}}$ |               | Product Text                       |
|   | 10 40                         |                |                          | serialNumber                                                                                | Struct                                                                                      |                                                                   |        | $\overline{\mathbf{v}}$ | $\overline{\mathbf{v}}$ | ☞                       | iiiii)        | Serial number                      |
|   | 11 包                          |                |                          | hardwareRevision                                                                            | Struct                                                                                      |                                                                   |        | $\overline{\mathbf{v}}$ | $\overline{\mathsf{v}}$ | $\overline{\mathsf{v}}$ |               | Hardware revision                  |
|   | 12 +                          |                |                          | firmwareRevision                                                                            | Struct                                                                                      |                                                                   |        | $\overline{\mathbf{v}}$ | $\overline{\mathbf{v}}$ | $\overline{\mathbf{v}}$ |               | Firmware revision                  |
|   | 13 0                          | ٠              |                          | applicationSpecifi Struct                                                                   |                                                                                             |                                                                   |        | $\overline{\checkmark}$ | $\overline{\mathsf{v}}$ | $\overline{\mathsf{v}}$ |               | Tag location or tag fur            |
|   | 14 包                          |                |                          | productOrderingC Struct                                                                     |                                                                                             |                                                                   |        | ⊽                       | $\overline{\mathbf{v}}$ | $\overline{\mathsf{v}}$ |               | Product ordering code              |
|   | 15 包                          |                |                          | productionDate                                                                              | Struct                                                                                      |                                                                   |        | ▽                       | $\overline{\mathsf{v}}$ | $\overline{\mathbf{v}}$ |               | Production date                    |
|   | 16 1                          |                | ٠                        | vacuumCycleCoun Struct                                                                      |                                                                                             |                                                                   |        | $\blacktriangledown$    | $\triangledown$         | $\overline{\mathbf{v}}$ | m             | Total number of yacus              |
|   | 17 包                          | ٠              | ٠                        | vacuumCycleCoun Struct                                                                      |                                                                                             |                                                                   |        | $\blacktriangledown$    | $\overline{\mathsf{v}}$ | $\overline{\mathsf{v}}$ | in a          | Number of cycles sinc              |
|   | 18 1                          | п              |                          | underVoltageDete Struct                                                                     |                                                                                             |                                                                   |        | ☑                       | $\triangledown$         | $\overline{\mathsf{v}}$ |               | Number of times belo               |
|   | 19 包                          | ٠              |                          | systemVoltageLog Struct                                                                     |                                                                                             |                                                                   |        | $\triangledown$         | $\overline{\mathbf{v}}$ | $\triangledown$         | m             | System voltage durat               |
|   | 20 包                          |                | ٠                        | maximumVoltage Struct                                                                       |                                                                                             |                                                                   |        | $\overline{\mathsf{v}}$ | $\overline{\mathsf{v}}$ | $\triangledown$         |               | Maximum system volt                |
|   | 21 包                          |                |                          | minimumVoltage Struct                                                                       |                                                                                             |                                                                   |        | $\triangledown$         | ☞                       | $\triangledown$         |               | Minimum system volt                |
|   | 22 包                          |                |                          | systemVoltage                                                                               | Struct                                                                                      |                                                                   |        | $\triangledown$         | ⊽                       | $\overline{\mathsf{v}}$ |               | System voltage as rep              |
|   | 23 包                          |                |                          | shortTermMaximu Struct                                                                      |                                                                                             |                                                                   |        | $\overline{\mathsf{v}}$ | ⊽                       | $\overline{\mathsf{v}}$ |               | Maximum acceleratio v              |

Figure 52 *Contrôler les libellés IODD*

En basculant entre les libellés « read » et « write », les paramètres de la pompe à vide peuvent être lus et écrits. Si une valeur est en lecture seule, elle n'aura pas le libellé « write ». Dans l'exemple cidessous, le nom du fournisseur est en cours de lecture :

|                 |                         |                          |                          |                                                                          |                                                                          | Sample ▶ PLC_1 [CPU 1212C DC/DC/DC] ▶ Program blocks ▶ IODD [DB1] |               |        |                         |
|-----------------|-------------------------|--------------------------|--------------------------|--------------------------------------------------------------------------|--------------------------------------------------------------------------|-------------------------------------------------------------------|---------------|--------|-------------------------|
|                 |                         |                          |                          |                                                                          |                                                                          |                                                                   |               |        |                         |
|                 | <b>IODD</b>             |                          |                          | $\Rightarrow$ $\Rightarrow$ $\bullet$ $\bullet$ $\equiv$ $\frac{100}{2}$ | Keep actual values $\Box$ Snapshot $\Box$ Copy snapshots to start values |                                                                   |               |        | Loads                   |
|                 |                         | Name                     |                          |                                                                          | Data type                                                                | Start value                                                       | Monitor value | Retain | Accessible f            |
| 1               | $\blacksquare$          | $\overline{\phantom{a}}$ | Static                   |                                                                          |                                                                          |                                                                   |               |        |                         |
| $\overline{2}$  | $\blacksquare$          |                          |                          | piCOMPACT 01                                                             | *piCOMPACT23 SM                                                          |                                                                   |               |        | ☑                       |
| $\overline{3}$  | $\blacksquare$          |                          | $\overline{\phantom{a}}$ | vendorName                                                               | Struct                                                                   |                                                                   |               |        | ⊽                       |
| 4               | kα                      |                          |                          | read                                                                     | Bool                                                                     | $\Omega$                                                          | FALSE         |        | $\overline{\mathbf{v}}$ |
| 5               | $\overline{\mathbf{a}}$ |                          | ٠                        | value                                                                    | String[4]                                                                | 'Piab'                                                            |               |        | ▽                       |
| 6               | $\bigoplus$             |                          |                          | vendorText                                                               | Struct                                                                   |                                                                   |               |        | $\overline{\mathbf{v}}$ |
| 7               | $\blacksquare$          |                          |                          | productName                                                              | Struct                                                                   |                                                                   |               |        | $\overline{\mathbf{v}}$ |
| 8               | $\blacksquare$          |                          | ٠                        | productID                                                                | Struct                                                                   |                                                                   |               |        | $\triangledown$         |
| $\overline{9}$  | $\blacksquare$          |                          | ٠<br>٠                   | productText                                                              | Struct                                                                   |                                                                   |               |        | $\overline{\mathbf{v}}$ |
| 10 <sub>1</sub> | Ð                       |                          | ٠                        | serialNumber                                                             | Struct                                                                   |                                                                   |               |        | ⊽                       |
| 11              | <b>kan</b>              |                          |                          | hardwareRevision                                                         | Struct                                                                   |                                                                   |               |        | ⊽                       |
| 12              | ko                      |                          | ٠                        | firmwareRevision                                                         | Struct                                                                   |                                                                   |               |        | $\overline{\mathbf{v}}$ |
| 13              | $\left  \cdot \right $  |                          |                          | applicationSpecifi Struct                                                |                                                                          |                                                                   |               |        | $\overline{\mathbf{v}}$ |
| 14              | ko                      |                          | ٠                        | productOrderingC Struct                                                  |                                                                          |                                                                   |               |        | $\overline{\mathbf{v}}$ |
| 15              | k⊡                      |                          | $\blacksquare$           | productionDate                                                           | Struct                                                                   |                                                                   |               |        | ⊽                       |
|                 | 16 4回                   |                          | ٠                        | vacuumCycleCoun Struct                                                   |                                                                          |                                                                   |               |        | $\overline{\mathbf{v}}$ |
| 17              | $\overline{a}$          |                          |                          | vacuumCycleCoun Struct                                                   |                                                                          |                                                                   |               |        | $\overline{\mathbf{v}}$ |
| 18              | Кū                      |                          |                          | underVoltageDete Struct                                                  |                                                                          |                                                                   |               |        | $\triangledown$         |
| 19              | ko                      |                          | ٠                        | systemVoltageLog Struct                                                  |                                                                          |                                                                   |               |        | $\overline{\mathbf{v}}$ |
| 20              | ko                      |                          | ٠<br>٠                   | maximumVoltage Struct                                                    |                                                                          |                                                                   |               |        | $\overline{\mathsf{v}}$ |
| 21              | Ð                       |                          | ٠<br>٠                   | minimumVoltage Struct                                                    |                                                                          |                                                                   |               |        | ⊽                       |
| 22              | $\blacksquare$          |                          | ٠                        | systemVoltage                                                            | Struct                                                                   |                                                                   |               |        | ⊽                       |
| 23              | lo<br>$\hat{<}$         |                          |                          | shortTermMaximu Struct                                                   |                                                                          |                                                                   |               |        | ⊽                       |

Figure 53 *Basculer sur « VendorName.read »*

|                                                                                                    |                                                                               |                                      |                  | Options Tools                                                                               | Help                                                                                                    |                                                                      |                                                                        | To                                                                                                    |
|----------------------------------------------------------------------------------------------------|-------------------------------------------------------------------------------|--------------------------------------|------------------|---------------------------------------------------------------------------------------------|----------------------------------------------------------------------------------------------------|----------------------------------------------------------------------|------------------------------------------------------------------------|----------------------------------------------------------------------------------------------------|
|                                                                                                    |                                                                               |                                      |                  |                                                                                             |                                                                                                    |                                                                      |                                                                        |                                                                                                    |
|                                                                                                    |                                                                               |                                      |                  |                                                                                             |                                                                                                    |                                                                      |                                                                        |                                                                                                    |
|                                                                                                    |                                                                               |                                      |                  |                                                                                             |                                                                                                    |                                                                      |                                                                        |                                                                                                    |
|                                                                                                    |                                                                               |                                      |                  |                                                                                             |                                                                                                    |                                                                      |                                                                        |                                                                                                    |
|                                                                                                    |                                                                               |                                      |                  |                                                                                             |                                                                                                    |                                                                      |                                                                        |                                                                                                    |
|                                                                                                    |                                                                               |                                      |                  |                                                                                             |                                                                                                    |                                                                      |                                                                        |                                                                                                    |
|                                                                                                    |                                                                               |                                      |                  |                                                                                             | Start value                                                                                                    | Monitor value                                                        | Retain                                                                 | Accessible f                                                                                                    |
|                                                                                                    |                                                                               |                                      |                  |                                                                                             |                                                                                                    |                                                                      |                                                                        |                                                                                                    |
|                                                                                                    |                                                                               |                                      |                  |                                                                                             |                                                                                                    |                                                                      |                                                                        | ☑                                                                                                    |
| $\blacksquare$                                                                                                    |                                                                               |                                      | vendorName       | Struct                                                                                      |                                                                                                    |                                                                      |                                                                        | ⊽                                                                                                    |
| $\blacksquare$                                                                                                    |                                                                               | n                                    | read             | Bool                                                                                        | $\circ$                                                                                                    | <b>FALSE</b>                                                         |                                                                        | $\overline{\mathbf{v}}$                                                                                                    |
| $\blacksquare$                                                                                                    |                                                                               | ٠                                    | value            | String[4]                                                                                   | 'Piab'                                                                                                    | 'Piab'                                                               |                                                                        | $\overline{\mathsf{v}}$                                                                                                    |
| $\bigcirc$                                                                                                    |                                                                               |                                      | vendorText       | Struct                                                                                      |                                                                                                    |                                                                      |                                                                        | $\overline{\mathbf{v}}$                                                                                                    |
| $\blacksquare$                                                                                                    |                                                                               |                                      | productName      | Struct                                                                                      |                                                                                                    |                                                                      |                                                                        |                                                                                                    |
| $\blacksquare$                                                                                                    |                                                                               | ٠                                    | productiD        | Struct                                                                                      |                                                                                                    |                                                                      |                                                                        | $\leq$                                                                                                    |
| $\overline{a}$                                                                                                    |                                                                               |                                      | productText      | Struct                                                                                      |                                                                                                    |                                                                      |                                                                        | $\overline{\mathbf{v}}$                                                                                                    |
| $\blacksquare$                                                                                                    |                                                                               |                                      | serialNumber     | Struct                                                                                      |                                                                                                    |                                                                      |                                                                        | $\triangledown$                                                                                                    |
| $\blacksquare$                                                                                                    |                                                                               |                                      | hardwareRevision | Struct                                                                                      |                                                                                                    |                                                                      |                                                                        | $\overline{\mathbf{v}}$                                                                                                    |
| ko                                                                                                    |                                                                               |                                      | firmwareRevision | Struct                                                                                      |                                                                                                    |                                                                      |                                                                        | $\overline{\mathsf{v}}$                                                                                                    |
| КO                                                                                                    |                                                                               |                                      |                  |                                                                                             |                                                                                                    |                                                                      |                                                                        | ⊽                                                                                                    |
|                                                                                                    |                                                                               |                                      |                  |                                                                                             |                                                                                                    |                                                                      |                                                                        | $\overline{\mathsf{v}}$                                                                                                    |
|                                                                                                    |                                                                               |                                      | productionDate   | Struct                                                                                      |                                                                                                    |                                                                      |                                                                        | $\overline{\mathsf{v}}$                                                                                                    |
|                                                                                                    |                                                                               |                                      |                  |                                                                                             |                                                                                                    |                                                                      |                                                                        | $\overline{\mathbf{v}}$                                                                                                    |
|                                                                                                    |                                                                               |                                      |                  |                                                                                             |                                                                                                    |                                                                      |                                                                        | $\overline{\mathbf{v}}$                                                                                                    |
|                                                                                                    |                                                                               |                                      |                  |                                                                                             |                                                                                                    |                                                                      |                                                                        | $\triangledown$                                                                                                    |
|                                                                                                    |                                                                               |                                      |                  |                                                                                             |                                                                                                    |                                                                      |                                                                        | $\overline{\mathbf{v}}$                                                                                                    |
|                                                                                                    |                                                                               |                                      |                  |                                                                                             |                                                                                                    |                                                                      |                                                                        | $\triangledown$                                                                                                    |
| <b>km</b>                                                                                                    |                                                                               |                                      |                  |                                                                                             |                                                                                                    |                                                                      |                                                                        | $\overline{\mathbf{v}}$                                                                                                    |
| Ð                                                                                                    |                                                                               |                                      |                  | Struct                                                                                      |                                                                                                    |                                                                      |                                                                        | $\overline{\mathsf{v}}$                                                                                                    |
| $\blacksquare$                                                                                                    |                                                                               |                                      |                  |                                                                                             |                                                                                                    |                                                                      |                                                                        | ⊽                                                                                                    |
| 1<br>$\overline{2}$<br>3<br>$\overline{4}$<br>5<br>6<br>7<br>8<br>$\overline{9}$<br>10<br>11<br>12<br>13<br>20<br>21<br>22<br>23 | ਵੱ≧<br>14 1<br>15 包<br>16 回<br>$17 - 11$<br>18<br>Кū<br>19 包<br>k⊡<br>$\zeta$ | <b>IODD</b><br>$\blacksquare$<br>€ = | Name<br>٠        | Project Edit View Insert Online<br>● 4、最 三 ◎<br>Static<br>v piCOMPACT 01<br>> systemVoltage | Data type<br>"piCOMPACT23 SM<br>applicationSpecifi Struct<br>productOrderingC Struct<br>vacuumCycleCoun Struct<br>vacuumCycleCoun Struct<br>underVoltageDete Struct<br>systemVoltageLog Struct<br>maximumVoltage Struct<br>minimumVoltage Struct<br>shortTermMaximu Struct | Siemens - C:\Users\Piab\Desktop\Piab\PLC\Siemens\piab\piab<br>Window | Sample ▶ PLC 1 [CPU 1212C DC/DC/DC] ▶ Program blocks ▶ IODD [DB1]<br>Ш | * N La Save project ■ ※ 画面 × り± ( * ± 面 四 四 副 ※ Go online ☆ Go offline ☆ 图 "<br>Keep actual values a Snapshot <b>is a state of the Snapshots</b> to start values a E E Load st |

Figure 54 *Lecture du nom du fournisseur*

Lors de l'écriture d'une valeur, le logiciel vérifie la valeur minimale et la valeur maximale

Par exemple, ici, « Part present vacuum level setpoint » est réglé sur 101.

| 31<br>32 | <b>IODD</b><br>$\blacksquare$ | Name           |   |                            |             |          |                   |        |                                                                              |                     |
|----------|-------------------------------|----------------|---|----------------------------|-------------|----------|-------------------|--------|------------------------------------------------------------------------------|---------------------|
|          |                               |                |   |                            |             |          |                   |        |                                                                              |                     |
|          |                               |                |   |                            | Data ty     |          | Sta Monitor value | Retain | Accessi                                                                      |                     |
|          |                               | ٠              |   | blowOffType                | Struct      |          |                   |        | V                                                                            | $\hat{\phantom{a}}$ |
|          | $\epsilon$                    | ٠              |   | vacuumControlTy Struct     |             |          |                   |        | $\triangledown$                                                              |                     |
| 33       | $\overline{\mathbf{d}}$       | ۰              |   | s1_FeedbackSigna Struct    |             |          |                   |        | $\begin{array}{c} \boxed{2} & \boxed{3} & \boxed{2} & \boxed{3} \end{array}$ |                     |
| 34       | $\overline{\mathbf{c}}$       | $\blacksquare$ |   | systemPressureUnit Struct  |             |          |                   |        |                                                                              |                     |
| 35       | $\blacksquare$                |                |   | selfAdhesionControl Struct |             |          |                   |        |                                                                              |                     |
| 36       | ŀа                            | ▪              |   | enableCompleme Struct      |             |          |                   |        |                                                                              |                     |
| 37       | $\sqrt{d}$                    | ۰              |   | IO_LinkVsStdIO             | Struct      |          |                   |        | $\overline{\mathbf{v}}$                                                      |                     |
| 38       | $\leftarrow$                  | ٠              |   | blowOffControlType Struct  |             |          |                   |        | $\triangledown$                                                              |                     |
| 39       | $\blacksquare$                | ٠              |   | s2 FeedbackSigna Struct    |             |          |                   |        | $\blacktriangledown$                                                         |                     |
| 40 0     |                               | ٠              |   | c <sub>2</sub> ControlType | Struct      |          |                   |        | $\triangledown$                                                              |                     |
| 41       | $\blacksquare$                |                |   | partPresentVacuu Struct    |             |          |                   |        | $\blacktriangledown$                                                         | $\equiv$            |
| 42       | <b>kem</b>                    |                | ٠ | read                       | <b>Bool</b> | $\Omega$ | <b>FALSE</b>      |        | $\triangledown$                                                              |                     |
| 43       | <b>KOT</b>                    |                | ٠ | write                      | Bool        | $\circ$  | <b>FALSE</b>      |        | $\triangledown$                                                              |                     |
| 44       | $\leftarrow$                  |                | ٠ | value                      | Ulnt        | 40       | 101               |        | $\triangledown$                                                              |                     |
| 45 包     |                               | ۰              |   | partPresentHystere Struct  |             |          |                   |        | $\heartsuit$                                                                 |                     |
| 46       | $\blacksquare$                | ۰              |   | energySavingVacu Struct    |             |          |                   |        | $\blacktriangledown$                                                         |                     |
| 47       | $\leftarrow$                  |                |   | energySavingHyst           | Struct      |          |                   |        | $\overline{\mathbf{v}}$                                                      |                     |
| 48       | kon                           | ٠              |   | <b>ATBO</b> Duration       | Struct      |          |                   |        | $\triangledown$                                                              |                     |
| 49       | Kо                            | п              |   | ALD Hysteresis             | Struct      |          |                   |        | $\overline{\mathbf{v}}$                                                      | $\checkmark$        |

Figure 55 *Consigne du niveau de vide de présence de pièce à écrire*

La valeur maximale, telle que décrite dans le manuel IODD, est 100 -kPa. Lorsque vous essayez d'écrire la valeur, le logiciel émet une erreur. Dans un tableau de surveillance, l'état et l'erreur sont affichés.

*Le tableau de surveillance est disponible dans l'exemple de projet*.

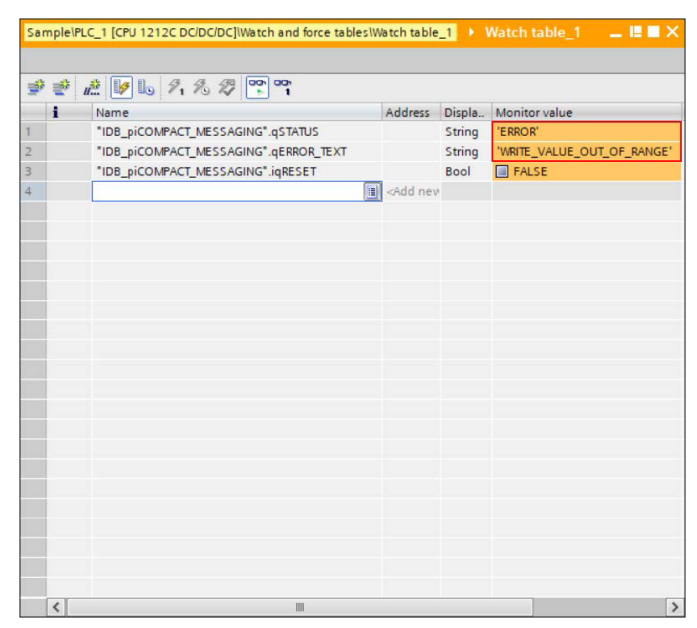

Figure 56 *Erreur de messagerie : valeur d'écriture hors plage.*

Lorsqu'une erreur se produit, il est nécessaire de réinitialiser le logiciel de messagerie, puis de basculer sur le libellé « iqReset ». Cela réinitialisera l'état sur « IDLE » et effacera l'erreur.

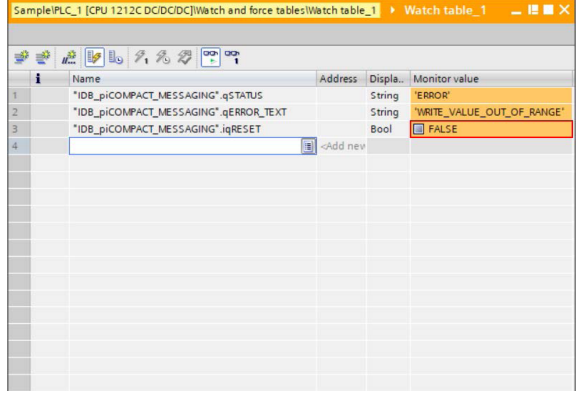

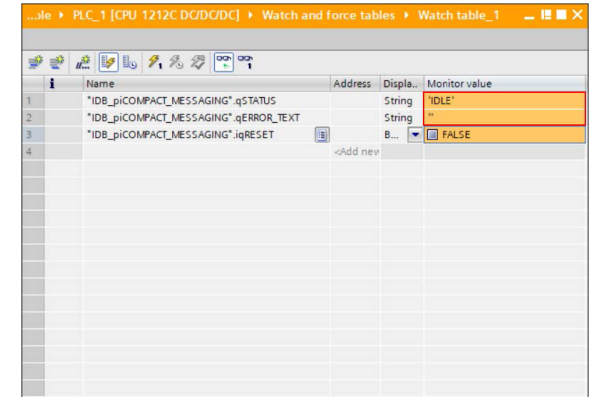

 $\bar{1}$ 

Figure 57 *Réinitialiser l'erreur de messagerie*

Le même mécanisme s'applique aux autres erreurs. Ce tableau décrit les erreurs et leur cause probable.

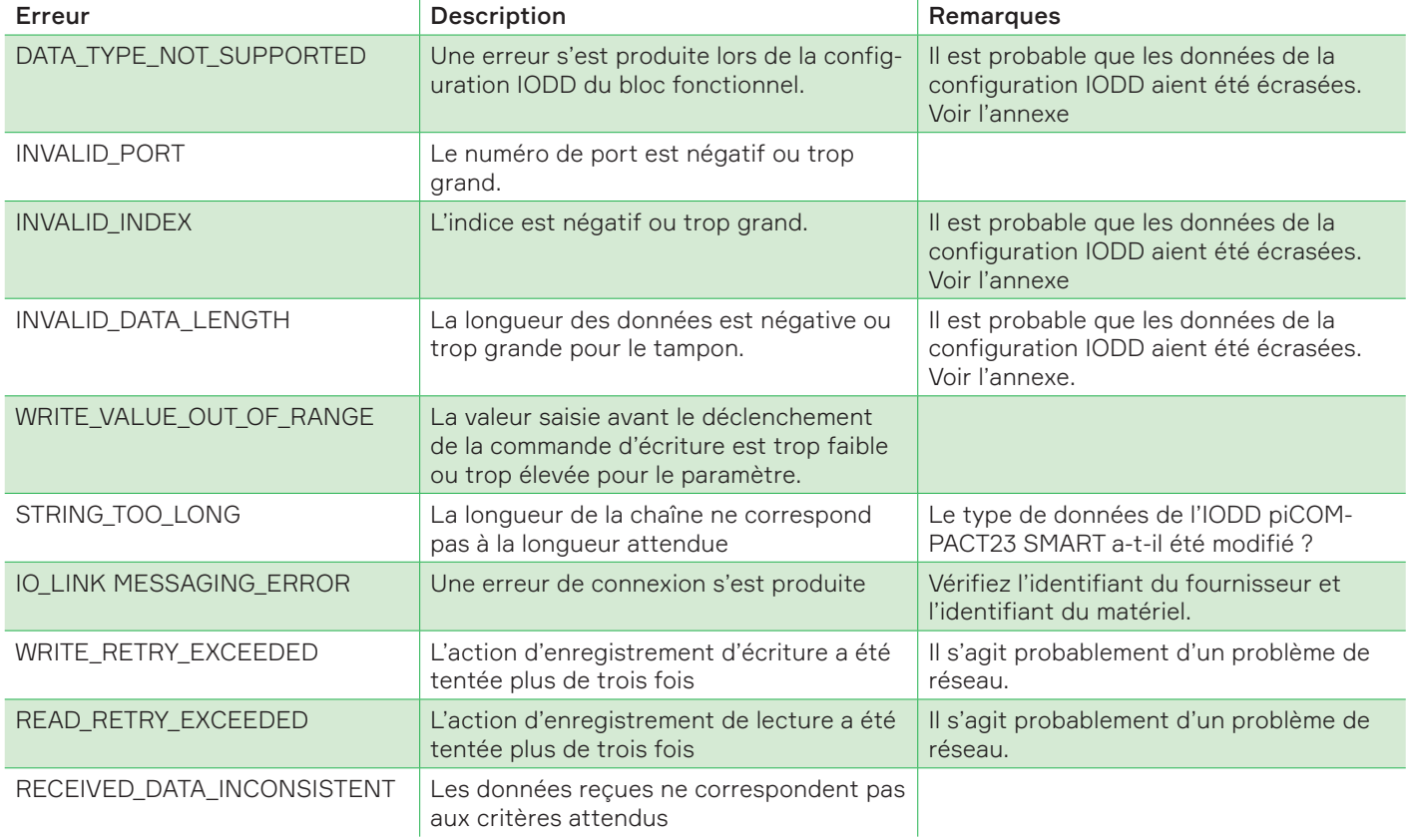

## 7.2 E/S de processus piCOMPACT

Un tableau de surveillance contenant la commande « iGrip » et l'état de l'unité « qStateName » est utilisé

La configuration par défaut de la consigne complémentaire cyclique pour l'unité de vide est d'utiliser une seule commande pour activer et désactiver le vide. Le contre-soufflage automatique assure une libération propre de la pièce. Le basculement sur « iGrip » exécute cette action.

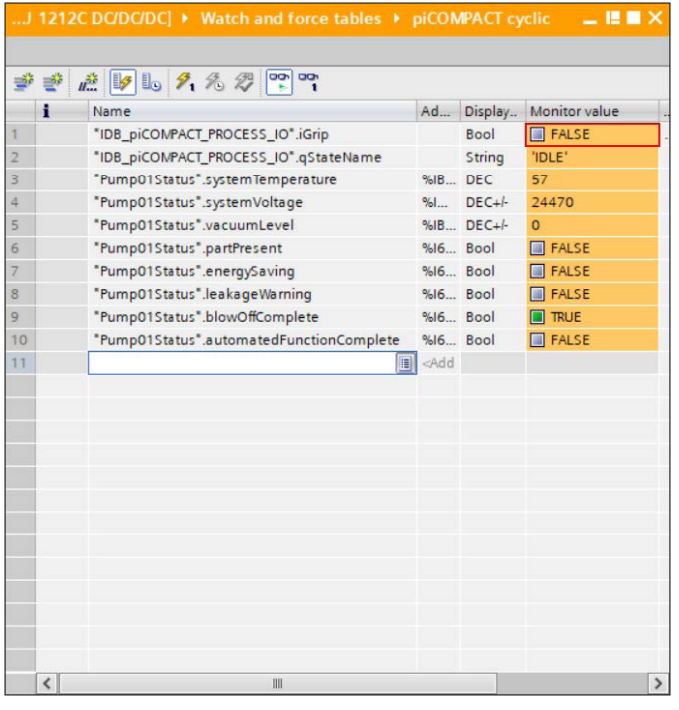

Figure 58 *Basculer sur la commande de préhension*

En surveillant les libellés dans le tableau des libellés, vous pouvez obtenir des informations supplémentaires. Le libellé « qStateName » affiche l'état de fonctionnement actuel de l'unité, et « Status01 » affiche différents états binaires.

Lorsque la commande « Grip » est écrite, l'état de l'unité passe à « GRIPPING ». Le diagramme d'état de la page suivante donne un aperçu du fonctionnement interne du logiciel.

| ÷                       | Name                                               |           |                      | Ad Display Monitor value |
|-------------------------|----------------------------------------------------|-----------|----------------------|--------------------------|
| 1                       | "IDB_piCOMPACT_PROCESS_IO".iGrip<br>$\blacksquare$ |           | Bool <b>v M</b> TRUE |                          |
| $\overline{2}$          | "IDB_piCOMPACT_PROCESS_IO".gStateName              |           | String               | 'GRIPPING'               |
| $\overline{\mathbf{3}}$ | "Pump01Status".systemTemperature                   |           | %IB DEC              | 57                       |
| 4                       | "Pump01Status".systemVoltage                       | %         | $DEC + h$            | 24293                    |
| 5                       | "Pump01Status".vacuumLevel                         |           | %IB DEC+/-           | $\Omega$                 |
| 6                       | "Pump01Status".partPresent                         |           | %16 Bool             | $\blacksquare$ FALSE     |
| 7                       | "Pump01Status".energySaving                        |           | %16 Bool             | $\blacksquare$ FALSE     |
| 8                       | "Pump01Status".leakageWarning                      |           | %16 Bool             | <b>FALSE</b>             |
| $\overline{9}$          | "Pump01Status".blowOffComplete                     |           | %16 Bool             | <b>FALSE</b>             |
| 10                      | "Pump01Status".automatedFunctionComplete           | %16. Bool |                      | $\blacksquare$ FALSE     |
| 11                      |                                                    | bbA>      |                      |                          |
|                         |                                                    |           |                      |                          |
|                         |                                                    |           |                      |                          |
|                         |                                                    |           |                      |                          |
|                         |                                                    |           |                      |                          |
|                         |                                                    |           |                      |                          |
|                         |                                                    |           |                      |                          |
|                         |                                                    |           |                      |                          |
|                         |                                                    |           |                      |                          |
|                         |                                                    |           |                      |                          |
|                         |                                                    |           |                      |                          |

Figure 59 *Commande de préhension*

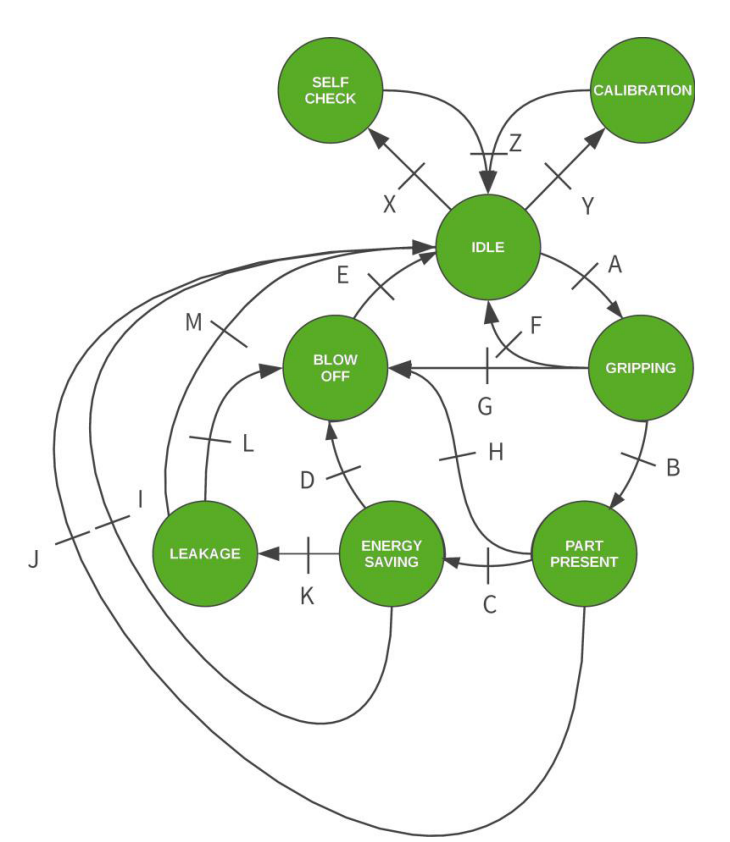

Figure 60 *machine d'état des E/S de processus piCOMPACT*

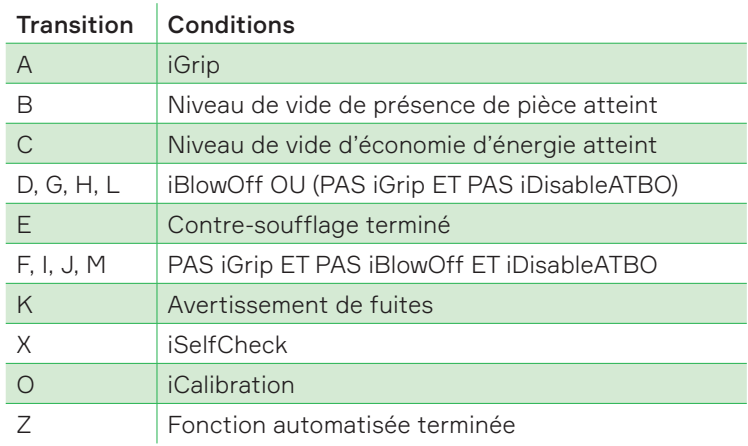

## Annexe : Initialisation de la base de données de l'instance piCOMPACT\_ MESSAGING

Lors du dépannage ou lorsque le code a été modifié, la séquence d'initialisation intégrée peut être utilisée pour rétablir tous les paramètres par défaut. À cette fin, ouvrez un tableau de surveillance et ajoutez le bit iqINIT. Un exemple est présenté dans l'image ci-dessous.

| н  | Name                                                        |                                       | A Display format | Monitor value        |
|----|-------------------------------------------------------------|---------------------------------------|------------------|----------------------|
|    | // Toggle to initialize                                     |                                       |                  |                      |
|    | "IDB_piCOMPACT_MESSAGING".iqINIT                            |                                       | Bool             | $EXEC$               |
|    | // Example config                                           |                                       |                  |                      |
|    | "IDB_piCOMPACT_MESSAGING".IODDConfig[16].Enabled            |                                       | <b>Bool</b>      | $\Box$ FALSE         |
|    | "IDB_piCOMPACT_MESSAGING".IODDConfig[16].Access             |                                       | Bool             | $\blacksquare$ FALSE |
| 6  | "IDB_piCOMPACT_MESSAGING".IODDConfig[16].DataType           |                                       | $DEC++$          |                      |
|    | "IDB_piCOMPACT_MESSAGING".IODDConfig[16].Size               |                                       | $DEC +$          | Ω                    |
| 8  | "IDB_piCOMPACT_MESSAGING".IODDConfig[16].DefaultValue       |                                       | $DEC+$           | $\Omega$             |
| 9  | "IDB_piCOMPACT_MESSAGING".IODDConfig[16].DefaultStringValue |                                       | String           |                      |
| 10 | "IDB_piCOMPACT_MESSAGING".IODDConfig[16].MinValue           |                                       | <b>DEC</b>       | 0                    |
| 11 | "IDB_piCOMPACT_MESSAGING".IODDConfig[16].MaxValue           |                                       | DEC.             | $\overline{0}$       |
| 12 | "IDB_piCOMPACT_MESSAGING".IODDConfig[16].Precision          |                                       | $DEC + h$        | $\Omega$             |
| 13 | "IDB_piCOMPACT_MESSAGING".IODDConfig[16].ControlOffset      |                                       | $DEC +$          | $\circ$              |
| 14 | "IDB_piCOMPACT_MESSAGING".IODDConfig[16].ValueOffset        |                                       | $DEC + I -$      | $\Omega$             |
| 15 |                                                             | 图 <ad< td=""><td></td><td></td></ad<> |                  |                      |

Figure 61 *Config 16 effacée.*

De plus, la configuration de l'index 16 est affichée. Le paramètre n'est pas activé. Comme on peut le voir dans le fichier IODD, l'index 16 représente le nom du fournisseur.

En basculant sur le bit iqINIT, les valeurs de configuration de la base de données sont renseignées.

| $\Rightarrow$<br>$\Rightarrow$ | 禮 5 □ 9 名 罗 8 8                                             |                                     |                  |                   |
|--------------------------------|-------------------------------------------------------------|-------------------------------------|------------------|-------------------|
| H                              | Name                                                        |                                     | A Display format | Monitor value     |
|                                | Il Toggle to initialize                                     |                                     |                  |                   |
|                                | E)<br>"IDB_piCOMPACT_MESSAGING".iqINIT                      |                                     | Bool             | <b>FALSE</b><br>۰ |
|                                | Il Example config                                           |                                     |                  |                   |
| $\ddot{4}$                     | *IDB_piCOMPACT_MESSAGING*.IODDConfig[16].Enabled            |                                     | <b>Bool</b>      | 0<br><b>TRUE</b>  |
| 5                              | "IDB_piCOMPACT_MESSAGING".IODDConfig[16].Access             |                                     | <b>Bool</b>      | $R$ FALSE         |
| 6                              | "IDB_piCOMPACT_MESSAGING".IODDConfig[16].DataType           |                                     | $DFC + l$        | 33                |
| 7                              | "IDB_piCOMPACT_MESSAGING".IODDConfig[16].Size               |                                     | $DFC + 1$        | $\overline{4}$    |
| 8                              | "IDB_piCOMPACT_MESSAGING".IODDConfiq[16].DefaultValue       |                                     | $DEC +$          | $\Omega$          |
| 9                              | "IDB_piCOMPACT_MESSAGING".IODDConfig[16].DefaultStringValue |                                     | String           | 'Piab'            |
| 10                             | "IDB_piCOMPACT_MESSAGING".IODDConfig[16].MinValue           |                                     | <b>DEC</b>       | $\Omega$          |
| 11                             | "IDB_piCOMPACT_MESSAGING".IODDConfig[16].MaxValue           |                                     | <b>DEC</b>       | n                 |
| $12^{12}$                      | "IDB_piCOMPACT_MESSAGING".IODDConfig[16].Precision          |                                     | $DEC +$          | $\Omega$          |
| 13                             | *IDB_piCOMPACT_MESSAGING*.IODDConfig[16].ControlOffset      |                                     | $DEC +$          | $\Omega$          |
| 14                             | "IDB_piCOMPACT_MESSAGING".IODDConfig[16].ValueOffset        |                                     | $DEC + 1$        | $\overline{2}$    |
| 15                             |                                                             | <ad< td=""><td></td><td></td></ad<> |                  |                   |

Figure 62 *Paramètres restaurés.*

Ensuite, les valeurs peuvent être stockées comme valeurs par défaut dans la base de données de l'instance.

Pour stocker les paramètres en tant que valeurs de départ, ouvrez la base de données de l'instance et exécutez les options « Take snapshot » et « Copy snapshots to start values »

|               |                |                |                | LC_1 [CPU 1212C DC/DC/DC] > Program blocks > IDB_piCOMPACT_MESSAGING [DB3] |                                                                                                    |                |                |                | 二世國文                     |
|---------------|----------------|----------------|----------------|----------------------------------------------------------------------------|----------------------------------------------------------------------------------------------------|----------------|----------------|----------------|--------------------------|
|               |                |                |                |                                                                            |                                                                                                    |                | 2              |                |                          |
| $\Rightarrow$ |                |                |                |                                                                            | 글 L <sub>o</sub> Ly <b>Le</b> <sup>199</sup> Keep actual values <b>Le Snapshot 목 및 Copysnapshots to start values</b> |                |                |                | $\overline{\phantom{a}}$ |
|               |                |                |                | IDB_piCOMPACT_MESSAGING (snapshot created: 1/16/2020 2:44:08 PM)           |                                                                                                    |                |                |                |                          |
|               |                | Name           |                |                                                                            | Data type                                                                                                    | Start value    | Snapshot       | Monitor value  |                          |
|               | $13 - 1$       |                |                | <b>IODDConfig</b>                                                          | Array[16181] of "I                                                                                                   |                |                |                | $\hat{}$                 |
|               | $14 - 1$       |                |                | IODDConfig[16]                                                             | "IODD CONFIG ITE                                                                                                    |                |                |                |                          |
|               | 15 图           |                | ٠              | Enabled                                                                    | Bool                                                                                                    |                | <b>TRUE</b>    | <b>TRUE</b>    | $\equiv$                 |
|               | $16 -$         |                | $\blacksquare$ | Access                                                                     | Bool                                                                                                    | $\Omega$       | FALSE          | FALSE          |                          |
|               | 17 0           |                | ٠              | DataType                                                                   | Sint                                                                                                    | 33             | 33             | 33             |                          |
|               | 18 1           |                | ٠              | Size                                                                       | Int                                                                                                    | 4              | $\overline{4}$ | 4              |                          |
|               | 19 0           |                | ٠              | DefaultValue                                                               | <b>Dint</b>                                                                                                    | $\Omega$       | $\Omega$       | $\Omega$       |                          |
| 20            | kon            |                | ٠              | DefaultStringV                                                             | String[64]                                                                                                    | 'Piab'         | 'Piab'         | 'Piab'         |                          |
| 21            | kon            |                | ٠              | MinValue                                                                   | <b>UDInt</b>                                                                                                    | 0              | $\Omega$       | $\circ$        |                          |
| 22            | $\blacksquare$ |                | ■              | MaxValue                                                                   | <b>UDInt</b>                                                                                                    | $\circ$        | $\circ$        | $\Omega$       |                          |
| 23            | <b>k</b>       |                | ٠              | Precision                                                                  | Int                                                                                                    | $\circ$        | $\Omega$       | $\circ$        |                          |
|               | 24 0           |                | ٠              | ControlOffset                                                              | Dint                                                                                                    | $\overline{0}$ | $\Omega$       | $\circ$        |                          |
|               | 25 0           |                | п              | ValueOffset                                                                | <b>Dint</b>                                                                                                    | $\overline{2}$ | $\overline{2}$ | $\overline{a}$ |                          |
|               | $26 - 1$       | ٠              |                | IODDConfig[17]                                                             | *IODD_CONFIG_ITE                                                                                                    |                |                |                |                          |
| 27            | <b>KOT</b>     | $\blacksquare$ |                | IODDConfig[18]                                                             | "IODD CONFIG ITE                                                                                                    |                |                |                |                          |
| 28            | $\blacksquare$ | ٠              |                | IODDConfig[19]                                                             | "IODD CONFIG ITE                                                                                                    |                |                |                |                          |
| 29            | Ð              | ٠              |                | IODDConfig[20]                                                             | "IODD_CONFIG_ITE                                                                                                    |                |                |                | $\checkmark$             |
|               | $\hat{~}$      |                |                |                                                                            |                                                                                                    | $\rightarrow$  |                |                |                          |

Figure 63 *Valeurs de départ définies*

Utilisation

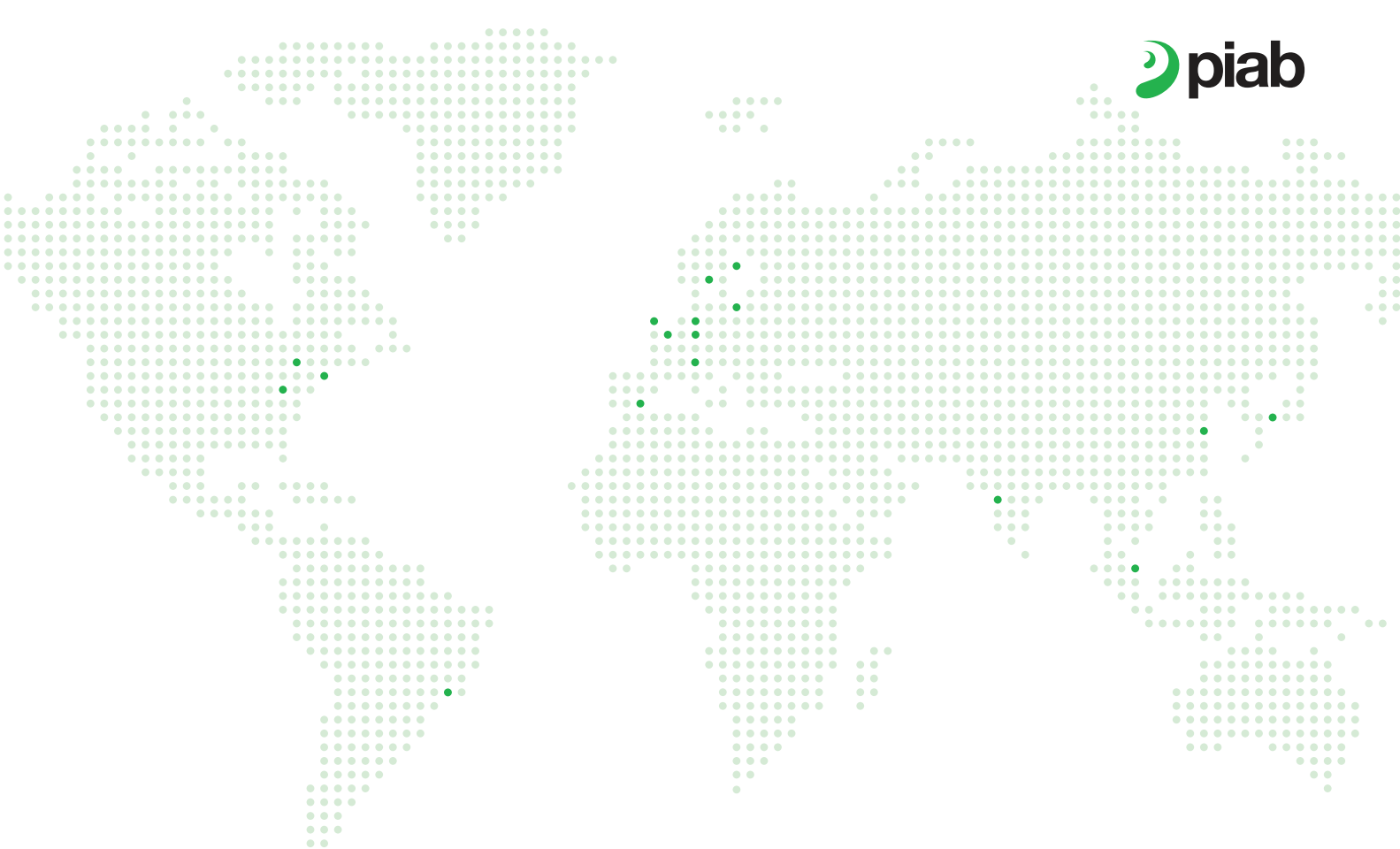

# Evolving around the world

#### France

Lagny sur Marne +33 (0)16-430 82 67 info-france@piab.com

Etampes (Joulin) +33 (0)1 69 92 16 16

#### Germany

Butzbach +49 (0)6033 7960 0 info-germany@piab.com

#### Italy

Torino +39 (0)11-226 36 66 info-italy@piab.com

Montegrotto (Kenos) +39 (0)49 8741384 info-italy@piab.com

#### Poland

Gdansk +48 58 785 08 50 info-poland@piab.com

#### Spain

Barcelona +34 (0)93-633 38 76 info-es@piab.com

## Sweden

Danderyd (HQ) +46 (0)8-630 25 00 info-sweden@piab.com +46 544 409 00 se-sales@piab.com

Helsingborg +46 042-400 45 80 se-sales@piab.com

Karlstad +46 054 55 80 90 se-sales@piab.com

Mullsjö +46 392 497 85 sales@avac.se

#### United Kingdom

Loughborough +44 (0)15-098 570 10 info-uk@piab.com

#### EUROPE AMERICAS ASIA

Brazil

Sao Paulo +55 (0)11-449 290 50 info-brasil@piab.com

#### Canada

Toronto (ON) Lifting Automation +1 (0)905-881 16 33 eh.ca.info@piab.com

Hingham (MA, US) +1 800 321 7422 info-usa@piab.com

#### Mexico

Hingham MA (US) +1 781 337 7309 info-mxca@piab.com

#### USA

Hingham (MA) +1 800 321 7422 info-usa@piab.com

Xenia (OH) Robotic Gripping +1 888 727 3628 info-usa@piab.com

#### China

Shanghai +86 21 5237 6545 info-china@piab.com

#### India

Pune +91 8939 15 11 69 info-india@piab.com

#### Japan

Tokyo +81 3 6662 8118 info-japan@piab.com

#### Singapore

Singapore +65 6455 7006 info-singapore@piab.com